การพัฒนาระบบจัดเก็บข้อมูลทรัพย์สิน (กรณีศึกษา ภาควิชาวิทยาการคอมพิวเตอร์มหาวิทยาลัยสยาม) The Development of an Asset Management System Case Study: Department of Computer Science, Siam University

> นายชรินทร รัตนวราหะ 6104800002 นายพัชรพงศ์ มังมีธนกาญจน์ É 6104800040

ปริญญานิพนธ์นี้เป็นส่วนหนึ่งของการศึกษาตามหลักสูตรปริญญาวิทยาศาสตรบัณฑิต ภาควิชาวิทยาการคอมพิวเตอร์ คณะวิทยาศาสตร์

มหาวิทยาลัยสยาม ปี การศึกษา 2566

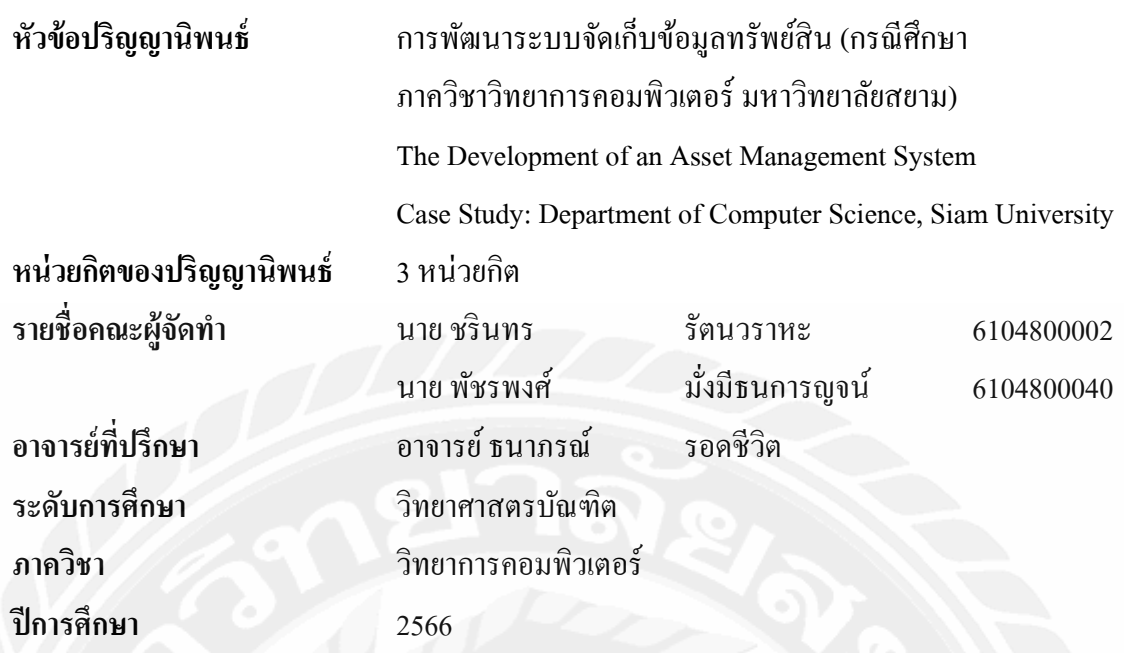

อนุมัติให้ปริญญานิพนธ์นี้เป็นส่วนหนึ่งของการศึกษาตามหลักสูตรวิทยาศาสตรบัณฑิต สาขาวิชาวิทยาการคอมพิวเตอร์

คณะกรรมการสอบปริญญานิพนธ์

...........................................ประธานกรรมการ

( พล.อ.ท.ผศ.ดร. พาห์รณ สงวนโภคัย )

<u>คองอา เเนนมะเควีไ</u>กรรมการ

( อาจารย์จรรยา แหยมเจริญ )

.............................................อาจารย์ทีÉปรึกษา mari ware

( อาจารย์ธนาภรณ์ รอดชีวิต )

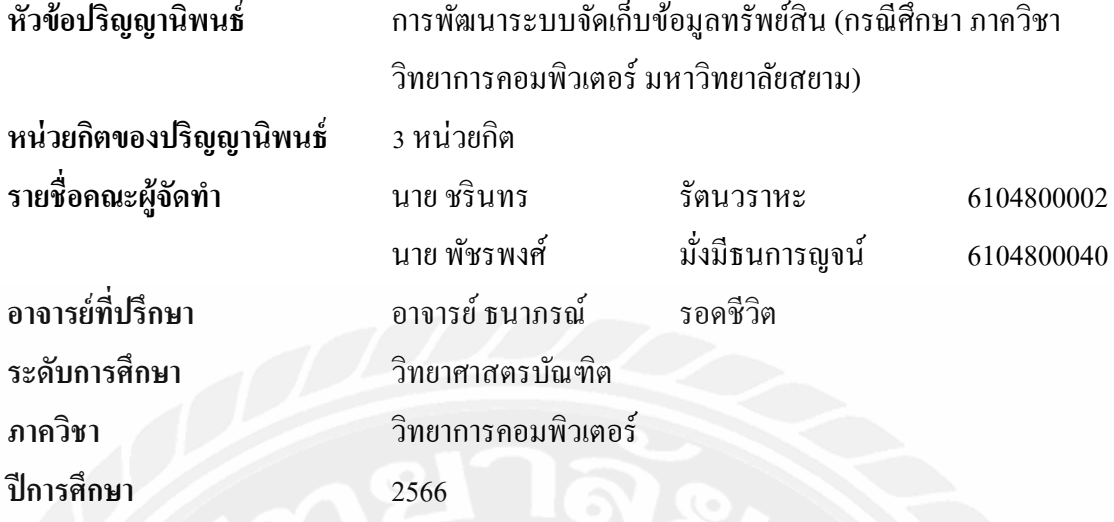

# **บทคัดย่อ**

้วัตถุประสงค์ในการจัดทำปริญญานิพนธ์นี้เพื่อพัฒนาระบบจัดเก็บข้อมูลทรัพย์สิน ึกรณีศึกษา ภาควิชาวิทยาการคอมพิวเตอร์ มหาวิทยาลัยสยาม เพื่อใช้สำหรับติดตามและเก็บข้อมูล รายการทรัพย์สิน ซึ่งเดิมทางภาควิชาไม่มีระบบในการจัดเก็บข้อมูลทรัพย์สินต่างๆ ทำให้ไม่ สามารถตรวจสอบข้อมูลอุปกรณ์หรือเครื่องมือต่างๆ ได้ บางครั้งไม่ทราบว่าทรัพย์สินนั้นอยู่ที่ ตำแหน่งใดในภาควิชา หมดการรับประกันไปหรือยัง หรือได้มีการส่งไปซ่อมที่ไหนหรือไม่ ึก่อให้เกิดการสูญหายของทรัพย์สินตามมา ดังนั้นคณะผู้จัดทำจึงใด้พัฒนาระบบจัดเก็บข้อมูล ทรัพย์สิน โดยพัฒนารูปแบบเว็บแอปพลิเคชัน และจัดเก็บข้อมูลลงฐานข้อมูล แบ่งผู้ใช้ออกเป็น 2 กลุ่ม ประกอบด้วย ผู้ใช้งาน สามารถเพิ่ม ลบ แก้ไข ค้นหา ข้อมูลทรัพย์สิน ตรวจสอบ แก้ไขสถานะ ของทรัพย์สิน ในส่วนของผู้ดูแลระบบ จะเพิ่มฟังก์ชันการเพิ่มผู้ใช้งาน และการออกรายงานรายการ ทรัพย์สิน ในการออกแบบส่วนติดต่อกับผู้ใช้ทางคณะผู้จัดทําได้ออกแบบตามหลักการของ UX และ UI เครื่องมือที่ใช้ในการพัฒนา ใค้แก่ Visual Studio Code เขียนชุดคำสั่งด้วยภาษา JavaScript และ Typescript บริหารจัดการฐานข้อมูลด้วยโปรแกรม HeidiSQL โดยใช้ฐานข้อมูล PostgreSQL ด้วยภาษา SQL โดยระบบสามารถช่วยให้การดำเนินงานสะดวกสบาย แม่นยำ รวดเร็ว ส่งผลให้การ ทำงานมีประสิทธิภาพเพิ่มมากขึ้นในการจัดการทรัพย์สินภายในภาควิชามากยิ่งขึ้นอีกด้วย

**คําสําคัญ** เว็บแอปพลิเคชัน, ทรัพย์สิน, ภาควิชาวิทยาการคอมพิวเตอร์

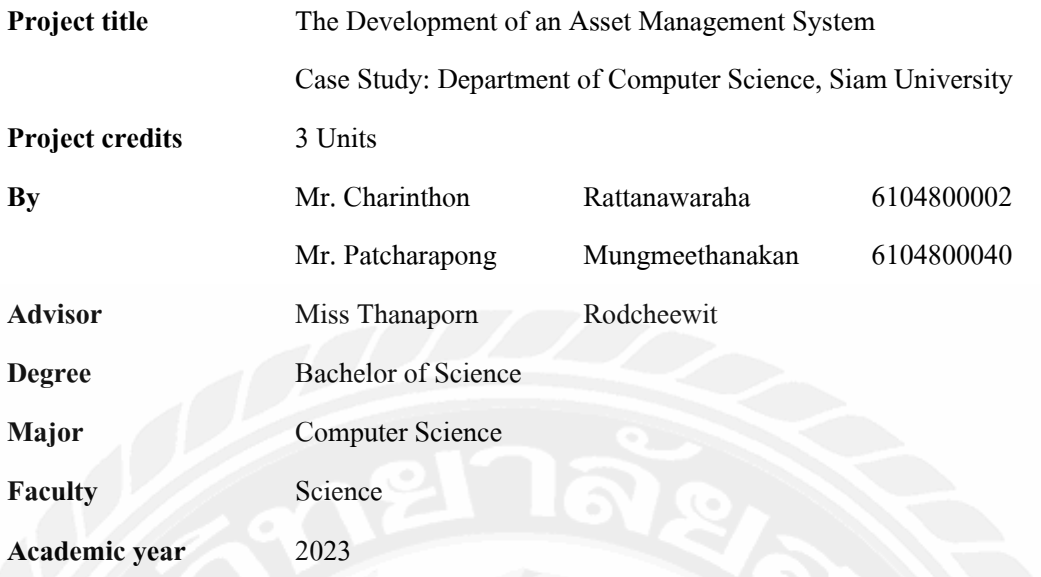

#### **Abstract**

The objective of this thesis is to develop an asset management system for the Computer Science Department at Siam University. The system is designed to track and store information about the department's assets, addressing the lack of an existing system for managing such data. Previously, the department faced challenges in locating equipment or tools, determining warranty status, and tracking repairs, which often led to asset loss. To address these issues, the project team developed a web application for asset management, with data stored in a database. Users are categorized into two groups: general users, who can add, delete, edit, and search for asset information, and administrators, who have additional functionalities for adding users and generating asset reports. The user interface was designed according to UX and UI principles. The development tools used include Visual Studio Code, with JavaScript and TypeScript for coding, and HeidiSQL for database management using PostgreSQL and SQL. The system is intended to improve convenience, accuracy, and speed in asset management, ultimately enhancing the department's operational efficiency.

**Keywords**: web applications, asset, department of computer science

Thanaporn Rodcheenit

(Project-Advisor)

Approved by

ข

#### **กิตติกรรมประกาศ**

#### **(Acknowledgment)**

ึการจัดทำปริญญานิพนธ์ฉบับนี้สำเร็จได้นั้น คณะผู้จัดทำได้รับความกรุณาจาก อาจารย์ ผู้สอนทุกท่านที่ให้ข้อมูลต่าง ๆ ส่งผลให้คณะผู้จัดทำได้รับความรู้และประสบการณ์ต่าง ๆ ที่มีค่า ้มากมายสำหรับปริญญานิพนธ์ฉบับนี้สำเร็จลงได้ด้วยคีจากความร่วมมือและสนับสนุนจากหลาย ฝ่ายดังนี้

1. อาจารย์ ธนาภรณ์ รอดชีวิต อาจารย์ทีÉปรึกษา ึ คณะผู้จัดทำใคร่ขอขอบพระคุณคณะกรรมการสอบปริญญานิพนธ์ ที่ได้ให้คำแนะนำ สำคัญเพื่อให้การสอบปริญญานิพนธ์ฉบับนี้ และผู้มีส่วนร่วมทุกท่าน รวมทั้งผู้ที่ไม่ได้กล่าวนาม ที มีส่วนร่วมในการให้ข้อมูลให้ความช่วยเหลือ และเป็นที่ปรึกษาให้คำแนะนำต่าง ๆ จนทำให้งานทุก อย่างประสบความสำเร็จไปด้วยดี และทำรายงานฉบับนี้จนเสร็จสมบูรณ์ ซึ่งคณะผู้จัดทำ ขอขอบพระคุณเป็นอย่างสูงไว้ ณ ที่นี้ด้วย

> คณะผู้จัดทํา นายชรินทร รัตนวราหะ นายพัชรพงศ์ มังมีธนการญจน์ É

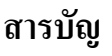

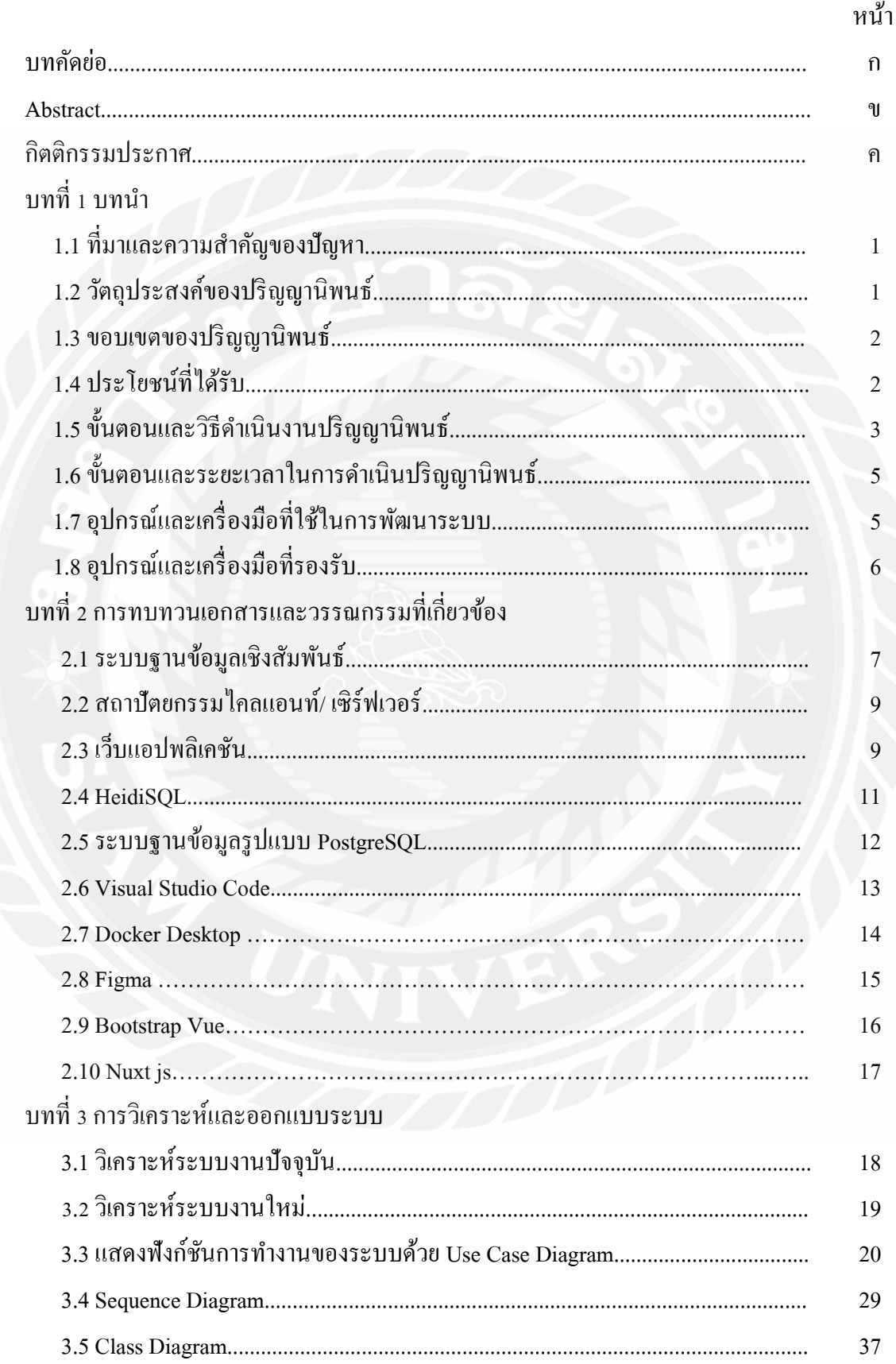

# สารบัญ (ต่อ)

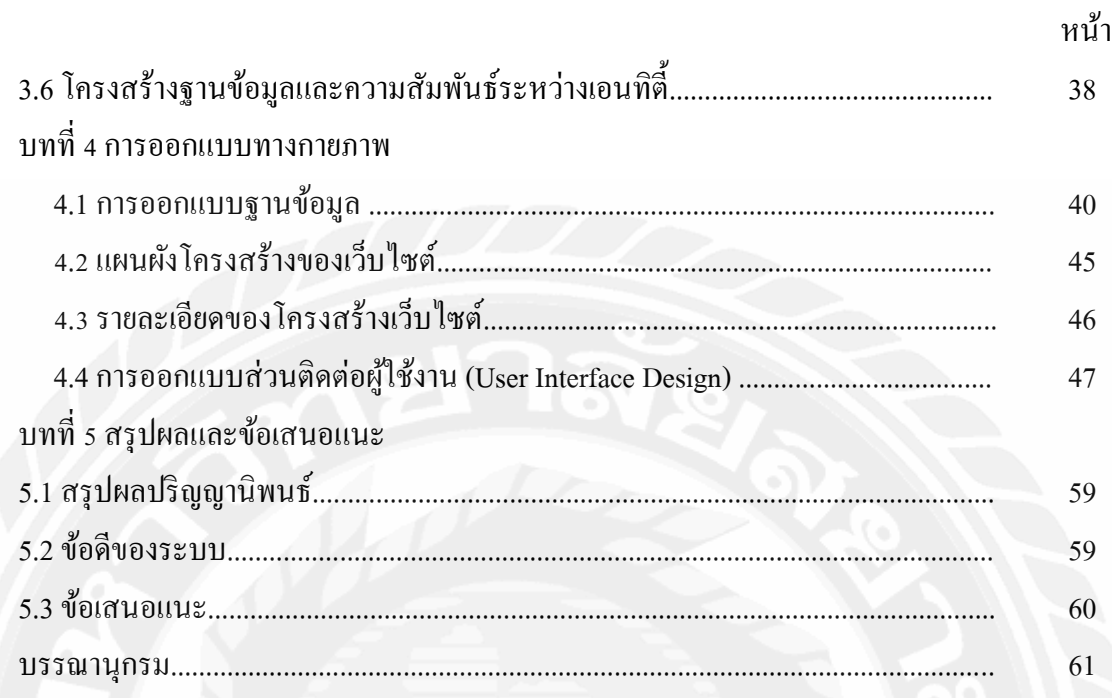

# **สารบัญตาราง**

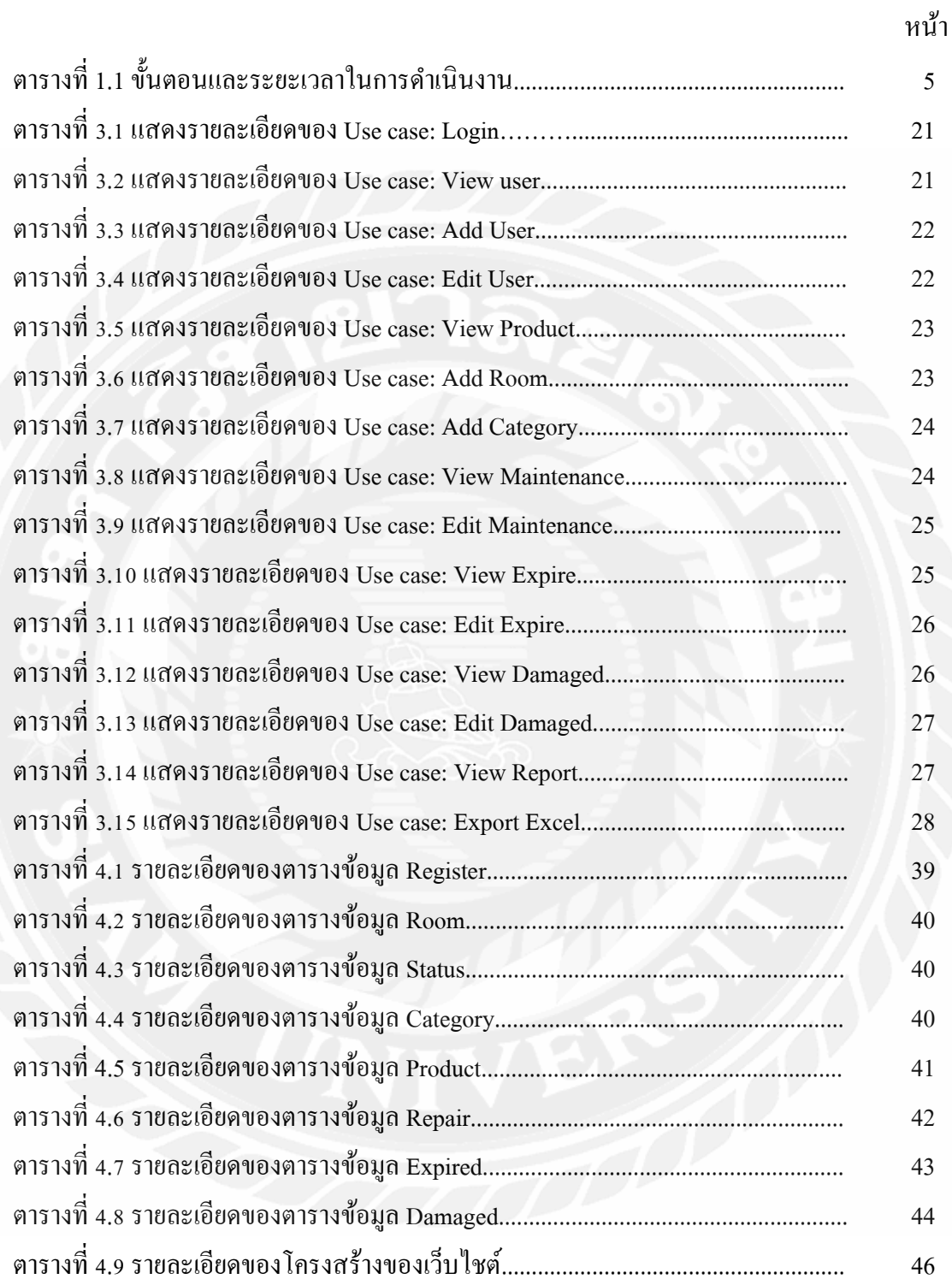

# สารบัญรูปภาพ

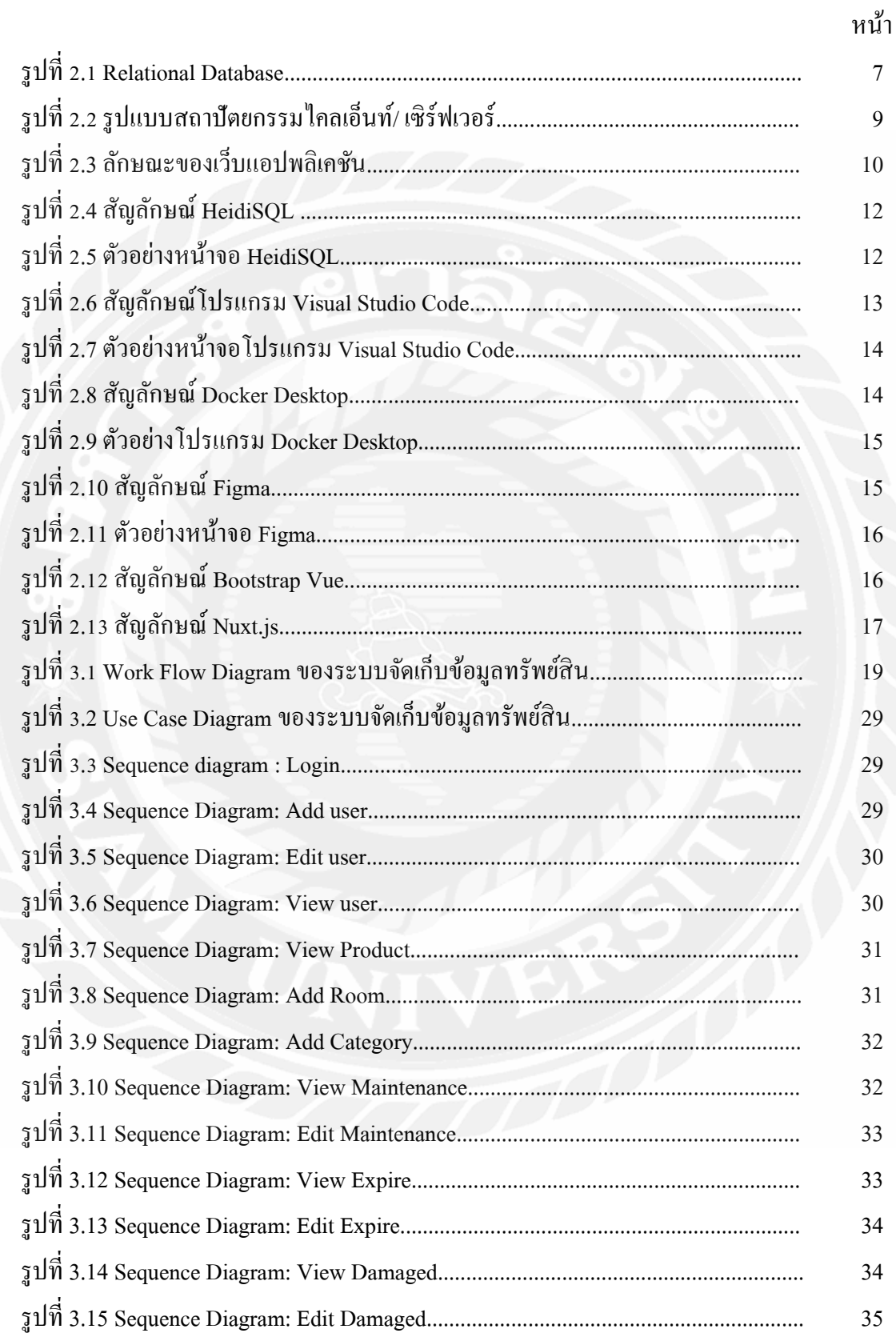

# **สารบัญรูปภาพ (ต่อ)**

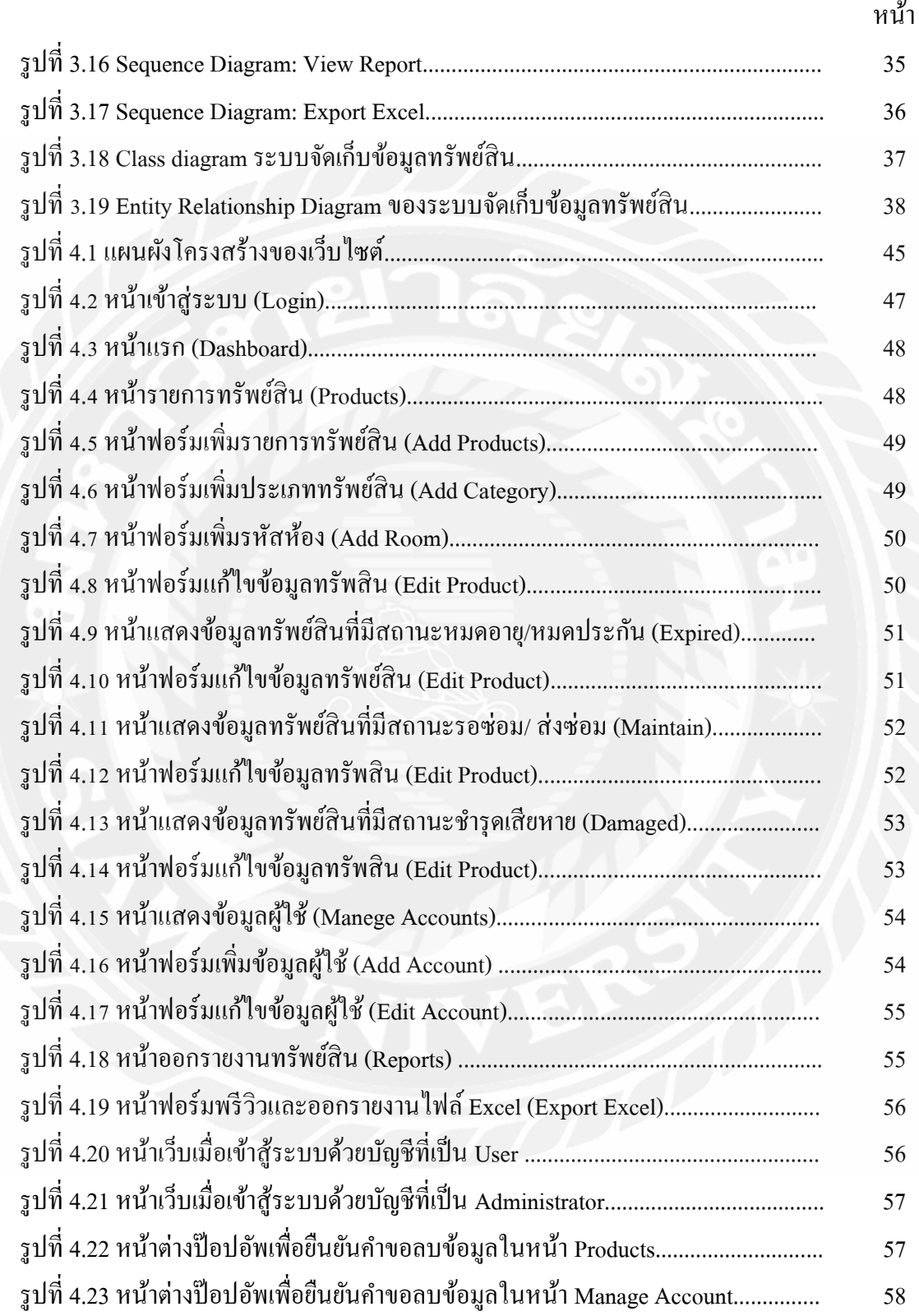

**บททีÉ 1 บทนํา**

### **1.1 ทีÉมาและความสําคัญของปัญหา**

ภาควิชาวิทยาการคอมพิวเตอร์เป็นสาขาวิชาที่อยู่ภายใต้คณะวิทยาศาสตร์ มหาวิทยาลัย สยาม เป็นสาขาวิชาที่ให้ความรู้ทางด้านวิทยาการข้อมูลและคอมพิวเตอร์ ภายในภาควิชา ประกอบด้วยอาจารย์ เจ้าหน้าที่ และนักศึกษา ซึ่งในการดำเนินงานมีการใช้อุปกรณ์หรือเครื่องมือ ต่างๆ ที่เป็นทรัพย์สินภายในภาควิชาเพื่อสนับสนุนในการทำงานและการเรียนการสอน โดยใน ปัจจุบันทางภาควิชาไม่ได้มีการบันทึกข้อมูลทรัพย์สินต่างๆ ที่มีการสั่งซื้อเข้ามาใหม่ หรือรวมถึง ้อุปกรณ์ที่หมดการรับประกัน ชำรุด ทำให้ไม่สามารถตรวจสอบข้อมูลอุปกรณ์หรือเครื่องมือต่างๆ ได้ว่าในภาควิชานั้นมีทรัพย์สินอะไรอยู่บ้าง และบางครั้งไม่ทราบว่าทรัพย์สินนั้นอยู่ที่ตำแหน่งใด ในภาควิชา หมดการรับประกันไปหรือไม่ หรือได้มีการส่งไปซ่อมที่ไหนหรือไม่ เกิดความเสี่ยงการ สูญหายของทรัพย์สิน และไม่มีการแจ้งสถานะของทรัพย์สินทําให้ไม่ทราบว่าในภาควิชามี ทรัพย์สินอะไรอยู่บ้าง หรือยังสามารถใช้งานได้ตามปกติหรือไม่

จากปัญหาดังกล่าวคณะผู้จัดทําจึงได้ศึกษาและคิดพัฒนาระบบจัดเก็บข้อมูลทรัพย์สิน กรณีศึกษา ภาควิชาวิทยาการคอมพิวเตอร์ มหาวิทยาลัยสยาม ในรูปแบบเว็บแอปพลิเคชัน (Web Application) มีการเก็บข้อมูลด้วยเทคโนโลยีฐานข้อมูล (Database) และผู้ใช้งานสามารถบันทึก แก้ไข ข้อมูลทรัพย์สินได้ผ่านทางเว็บแอปพลิเคชันนี้ผ่านระบบเครื่อข่ายอินเทอร์เน็ต (Internet) และ โปรแกรมเว็บเบราว์เซอร์ (Web Browser) ทําให้ผู้ใช้งานสามารถดําเนินการได้อย่างสะดวกสบาย แม่นยํา รวดเร็ว ช่วยให้การทํางานมีประสิทธิภาพในการจัดการทรัพย์สินภายในภาควิชาวิทยาการ คอมพิวเตอร์มากยิ่งขึ้นอีกด้วย

โดยระบบจัดเก็บข้อมูลทรัพย์สิน กรณีศึกษา ภาควิชาวิทยาการคอมพิวเตอร์ มหาวิทยาลัย สยาม แบ่งผู้ใช้ออกเป็น 2 กลุ่ม ประกอบด้วย ผู้ใช้งาน สามารถเพิ่ม ลบ แก้ไข ค้นหา ข้อมูลทรัพย์สิน ตรวจสอบ แก้ไขสถานะของทรัพย์สิน ในส่วนของผู้ดูแลระบบ จะเพิ่มฟังก์ชันการเพิ่มผู้ใช้งาน และ การออกรายงานรายการทรัพย์สิน ในการออกแบบส่วนติดต่อกับผู้ใช้ทางคณะผู้จัดทําได้ออกแบบ ตามหลักการของ UX และ UI เครื่องมือที่ใช้ในการพัฒนา ได้แก่ Visual Studio Code และเขียน ชุดคำสั่งด้วยภาษา JavaScript และ Typescript จำลองระบบฐานข้อมูลด้วย Docker Desktop จัดการ ฐานข้อมูลด้วย PostgreSQL ด้วยโปรแกรม HeidiSQL ตกแต่งหน้าเว็บไซต์ด้วย Bootstrap Vue, Nuxt.js

#### **ř.Ś วัตถุประสงค์ของปริญญานิพนธ์**

เพืÉอพัฒนาระบบจัดเก็บข้อมูลทรัพย์สิน กรณีศึกษา ภาควิชาวิทยาการคอมพิวเตอร์ มหาวิทยาลัยสยาม

#### **1.3 ขอบเขตปริญญานิพนธ์**

- ř.ś.ř สถาปัตยกรรมทีÉใช้ในการพัฒนาปริญญานิพนธ์เป็ นแบบไคลเอนท์/ เซิร์ฟเวอร์
- ř.ś.Ś การพัฒนาซอฟต์แวร์บนแพลตฟอร์มเว็บแอปพลิเคชัน
- $1.3.3$  จัดการฐานข้อมูลด้วย  $\operatorname{Post}$
- $1.3.4$  กลุ่มผู้ใช้งานประกอบด้วย 2 กลุ่ม ดังนี้
	- $1.3.4.1$  ผู้ดูแลระบบ (Administrator)
		- 1.3.4.1.1 สามารถล็อกอินผ่าน Email
		- 1.3.4.1.2 สามารถเพิ่ม แก้ไข ลบ ข้อมูลผู้ใช้งานได้
		- 1.3.4.1.3 สามารถเพิ่ม แก้ไข ลบ ข้อมูลทรัพย์สินได้
		- 1.3.4.1.4 สามารถตรวจสอบ แก้ไข เพิ่ม ลบ ข้อมูลทั้งหมดในฐานข้อมูล
		- ř.ś.Ŝ.ř.ŝ สามารถออกรายงานทรัพย์สินตามประเภทต่างๆ รูปแบบไฟล์

#### Excel

- $1.3.4.2$  ผู้ใช้งาน (อาจารย์ และเจ้าหน้าที่)
	- 1.3.4.2.1 สามารถล็อกอินผ่าน Email
	- 1.3.4.2.2 สามารถดูรายละเอียดทรัพย์สินทั้งหมด ได้
	- 1.3.4.2.3 สามารถอัพเดทสถานะของทรัพย์สินได้
	- 1.3.4.2.4 สามารถเพิ่ม ลบ แก้ไขข้อมูล ของทรัพย์สินได้
	- 1.3.4.2.6 สามารถค้นหาทรัพย์สินได้
	- 1.3.4.2.7 สามารถดูข้อมูลทรัพย์สินของห้องเรียนแต่ละห้องได้
	- 1.3.4.2.9 สามารถเพิ่มรหัสห้องเรียน ประเภททรัพย์สินได้

## **ř.Ŝ ประโยชน์ทีÉคาดว่าจะได้รับ**

- 1.4.1 ช่วยให้มีความถูกต้องและความน่าเชื่อถือของข้อมูลทรัพย์สิน
- ้ 1.4.2 ช่วยลดความเสี่ยงในการสูญหายหรือเสียหายของทรัพย์สิน
- 1.4.3 ช่วยให้สามารถบำรุงรักษาและตรวจสอบทรัพย์สินอย่างสม่ำเสมอ
- ้า 4 4 ช่วยให้ทราบสถานะและสถานที่ของทรัพย์สินในแต่ละช่วงเวลา

#### **ř.ŝ ขัÊนตอนและวิธีดําเนินงานปริญญานิพนธ์**

1.5.1 รวบรวมความต้องการและศึกษาข้อมูล(Detailed Study)

ึ คณะผู้จัดทำใด้สำรวจและรวบรวมข้อมูลเกี่ยวกับปัญหาที่เกิดขึ้นในการจัดการ ิทรัพย์สินภายในภาควิชาวิทยาการคอมพิวเตอร์ เช่น การสูญหายของทรัพย์สิน การเสื่อมสภาพและ หมดอายรับประกันของอุปกรณต่างๆ มีการประชุมและสัมภาษณ์กับอาจารย์ เพื่อรวบรวมความ ้ต้องการและความคิดเห็นในการพัฒนาระบบ นอกจากนี้ยังศึกษาระบบที่มีอยู่แล้วในตลาดหรือ ้ระบบที่คล้ายคลึงกันเพื่อนำมาประยุกต์ใช้ในการพัฒนาเว็บจัดการทรัพย์สินของภาควิชา

1.5.2 วิเคราะห์ระบบงาน (System Analysis)

 โดยเริÉมจากการวิเคราะห์ข้อมูลทีÉได้รับจากการศึกษาข้อมูลและรวบรวมความ ต้องการเพื่อกำหนดขอบเขตและคุณลักษณะของเว็บแอปพลิเคชันจัดการทรัพย์สิน จากนั้น ออกแบบระบบงานเบื้องต้นโดยใช้เครื่องมือและเทคนิคต่างๆ เช่น การสร้าง Use Case Diagram, Class Diagram และ Sequence Diagram เพื่อแสดงภาพรวมของระบบงานและยังประเมินและเลือก เทคโนโลยีที่เหมาะสมในการพัฒนาระบบจัดเก็บข้อมูลทรัพย์สิน เช่น การเลือกภาษาโปรแกรม เครื่องมือที่ใช้ในการพัฒนาชุดคำสั่ง และฐานข้อมูล

1.5.3 ออกแบบระบบงาน (System Design)

ในขั้นตอนนี้จะทำการออกแบบแอปพลิเคชันเพื่อให้สามารถนำไปใช้งานได้จริง และเป็ นแนวทางในการพัฒนาระบบต่อไป

- 1.5.3.1 ออกแบบฐานข้อมูล(Database) โดยใช้รูปแบบ HeidiSQL ผ่าน Prisma เพืÉอจัดเก็บข้อมูลของผู้ใช้งาน ข้อมูลทรัพย์สิน ข้อมูลสถานะข้อมูล รายงาน
- ř.ŝ.ś.Ś ออกแบบหน้าจอส่วนติดต่อผู้ใช้ (User Interface Design) ออกแบบส่วนติดต่อกับผู้ใช้หรือหน้าจอให้สามารถกรอกข้อมูลส่งข้อมูล ไปยังระบบฐานข้อมูลได้ถูกต้อง ครบถ้วน มีการทำงานที่ชัดเจน ไม่ ซับซ้อน เพืÉอง่ายต่อความเข้าใจของผู้ใช้งาน

1.5.3.3 กำหนดเครื่องมือในการพัฒนาระบบ

- ř.ŝ.ś.ś.ř โปรแกรม Visual Studio Code นํามาใช้ในการรัน Code และ ทดสอบระบบการจัดการข้อมูล
- ř.ŝ.ś.ś.Ś โปรแกรม Docker Desktop นํามาใช้ทํางานในลักษณะจําลอง สภาพแวดล้อมขึ้นมาบนเครื่อง Server เพื่อใช้ในการ run service
- ř.ŝ.ś.ś.ś โปรแกรม Figma นํามาใช้ออกแบบ UX/ UI หน้าตาของแอป พลิเคชัน

ř.ŝ.ś.ś.Ŝ โปรแกรม Prisma นํามาใช้ในการบริหารจัดการเก็บข้อมูลต่างๆ ř.ŝ.ś.ś.ŝ โปรแกรม HeidiSQL มีคุณสมบัติในการดึงแก้ไขข้อมูล สร้าง ี คำสั่ง SQL และการจัดการโครงสร้างฐานข้อมูลต่างๆ

1.5.4 พัฒนาระบบ (System Development)

ขั้นตอนการพัฒนาระบบ (System Development) เริ่มต้นด้วยการใช้ Docker Desktop และจัดการฐานข้อมูล PostgreSQL ด้วย HeidiSQL และ Prisma ในการเชื่อมต่อและจัดการ ข้อมูล การพัฒนาเว็บไซต์ใช้ Nuxt.js และ Bootstrap Vue สําหรับสร้างเว็บแอปพลิเคชัน ใช้ VS Code เป็นเครื่องมือหลักในการเขียนชุดคำสั่ง และออกแบบ UI/ UX ด้วย Figma การทดสอบ API ใช้ Postman เพื่อทดสอบการทำงานของ API และการสื่อสารระหว่างฟรอนต์เอนต์และแบ็ก เอนด์ การพัฒนาระบบคำเนิน ไปตามขั้นตอนที่กำหนด โดยมีการทดสอบและปรับปรุงอย่างต่อเนื่อง เพื่อให้มั่นใจในประสิทธิภาพและความถูกต้องของระบบ

1.5.5 ทดสอบระบบ (System Testing)

คณะผู้จัดทำใด้ทำการทดสอบระบบนี้ โดยการทดสอบฟังก์ชันแต่ละส่วนของ ้เว็บไซต์ เช่น การเข้าสู่ระบบ การจัดการทรัพย์สิน การออกรายงาน และระบบการแจ้งเตือน เพื่อให้ แน่ใจว่าทุกฟังก์ชันทำงานถูกต้องตามที่กำหนดการทดสอบนี้จะใช้เครื่องมือ Postman เพื่อสร้างและ ทดสอบ API ทุกส่วน และทำการทดสอบระบบทั้งหมดภายใต้สถานการณ์ที่เป็นไปได้ต่างๆ เพื่อ ตรวจสอบความเสถียรและประสิทธิภาพของระบบ หลังจากที่ผ่านการทดสอบ และได้รับการยืนยัน ว่าระบบทำงานใด้อย่างถูกต้อง และประสิทธิภาพสูง ขั้นตอนต่อไปคือการปรับปรุงแก้ไขตามผล การทดสอบ (Bug Fixing) และเตรียมตัวสําหรับการใช้งานจริง

1.5.6 จัดทําเอกสารประกอบปริญญานิพนธ์(Documentation)

เป็นการจัดทำเอกสารแนวทางประกอบปริญญานิพนธ์ วิธีการและขั้นตอนการ คำเนินปริญญานิพนธ์ เพื่อนำเสนอรายงานต่ออาจารย์ที่ปรึกษา และคณะกรรมการสอบปริญญา ้นิพนธ์ เพื่อขอรับคำแนะนำ และนำไปใช้เป็นเอกสารอ้างอิงในอนาคต

## **ř.Ş ขัÊนตอนและระยะเวลาในการดําเนินงานปริญญานิพนธ์**

| ขั้นตอนการคำเนินงาน |                   | 2567 |      |         |                   |      |         |      |
|---------------------|-------------------|------|------|---------|-------------------|------|---------|------|
|                     |                   |      | n.w. | ู้มี.ค. | $\mathfrak{g}$ .ប | พ.ค. | ู้มี.ย. | ก.ค. |
| 1.                  | รวบรวมความต้องการ |      |      |         |                   |      |         |      |
| 2.                  | วิเคราะห์ระบบ     |      |      |         |                   |      |         |      |
| 3.                  | ออกแบบระบบ        |      |      |         |                   |      |         |      |
| 4.                  | พัฒนาระบบ         |      |      |         |                   |      |         |      |
| 5.                  | ทคสอบระบบ         |      |      |         |                   |      |         |      |
| 6.                  | จัดทำเอกสาร       |      |      |         |                   |      |         |      |

ตารางที่ 1.1 ขั้นตอนและระยะเวลาในการคำเนินงาน

# **ř.ş อุปกรณ์และเครืÉองมือทีÉใช้ในการพัฒนา**

#### **1.7.1 ฮาร์ดแวร์(Hardware)**

- $1.7.1.1$  เครื่องคอมพิวเตอร์
	- Intel(R) Core (TM)  $i5-10400F$
	- NVIDIA GeForce RTX 3060 Ti
	- RAM 32 GB
	- 500 GB SSD PCIe M.2

#### **1.7.2 ซอฟต์แวร์(Software)**

- 1.7.2.1 โปรแกรม Virtual Studio Code
- 1.7.2.2 โปรแกรม Prisma
- 1.7.2.3 โปรแกรม Figma
- 1.7.2.4 โปรแกรม HeidiSQL
- 1.7.2.5 เว็บเบราว์เซอร์ Google Chrome
- 1.7.2.6 โปรแกรม Docker Desktop

# **ř.Š อุปกรณ์และเครืÉองมือทีÉรองรับระบบ**

## **1.8.1 ฮาร์ดแวร์ (Hardware)**

- 1.8.1.1 Computer
	- CPU Core I3
	- Ram 8 GB
	- VGA Onboard
	- พื้นที่เก็บข้อมูล 240 Gb

## **1.8.2 ซอฟต์แวร์ (Software)**

- 1.8.2.1 ระบบปฏิบัติการ OS Windows 7
- 1.8.2.2 เว็บเบราว์เซอร์Google Chrome
- 1.8.2.3 เว็บเบราว์เซอร์Microsoft Edge

# **บททีÉ 2 การทบทวนวรรณกรรมทีÉเกีÉยวข้อง**

การพัฒนาระบบจัดเก็บข้อมูลทรัพย์สิน กรณีศึกษา ภาควิชาวิทยาการคอมพิวเตอร์ ้มหาวิทยาลัยสยาม คณะผู้จัดทำใด้ทำการการศึกษาข้อมูล แนวคิดและทฤษฎีที่เกี่ยวข้อง เพื่อเป็น ึกรอบแนวทางในการพัฒนาระบบ ซึ่งสามารถแบ่งเป็นหัวข้อ โดยมีรายละเอียด ดังต่อไปนี้

#### **Ś.ř ระบบฐานข้อมูลเชิงสัมพันธ์ (Relational Database)<sup>1</sup>**

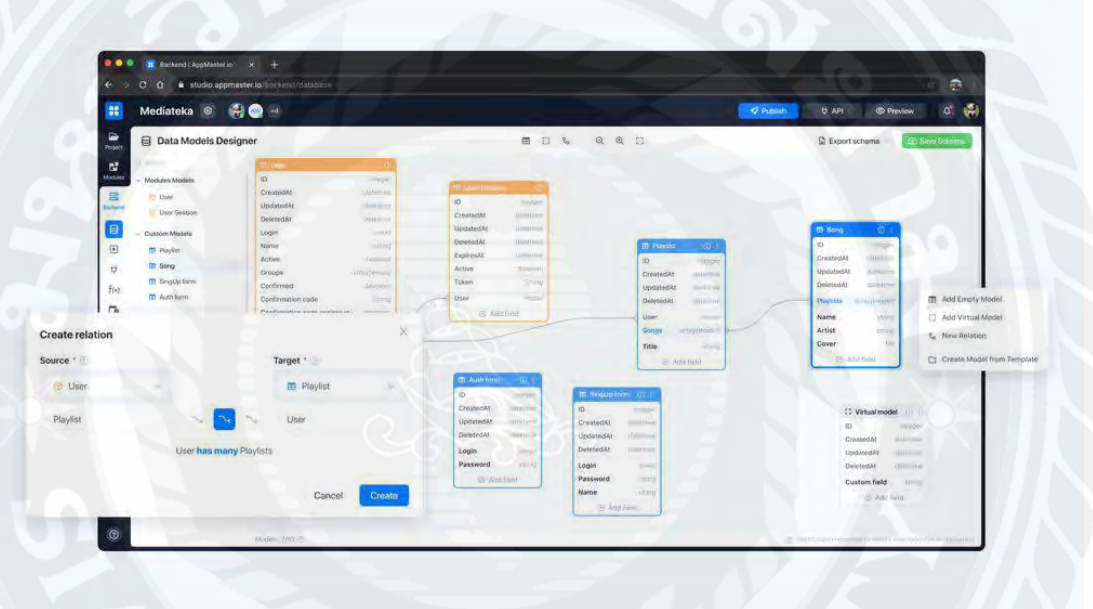

รูปที่ 2.1 Relational Database

ฐานข้อมูลเชิงสัมพันธ์มีโครงสร้างโดยใช้ตาราง ซึ่งเรียกอีกอย่างว่าความสัมพันธ์ แต่ละ ตารางประกอบด้วยแถวและคอลัมน์ โดยแต่ละแถวแสดงถึงระเบียนเดียวหรืออินสแตนซ์ของข้อมูล และแต่ละคอลัมน์จะแสดงถึงแอตทริบิวต์หรือฟิ ลด์เฉพาะของข้อมูล ชุดของแอตทริบิวต์หรือชนิด ้ข้อมูล เช่น ข้อความ ตัวเลข วันที่ หรือบูลีน กำหนดคอลัมน์ในตาราง แต่ละคอลัมน์ยังมีชื่อเฉพาะ ซึ่งช่วยระบุประเภทข้อมูลที่จัดเก็บไว้ในคอลัมน์นั้น

แถวในตารางแสดงถึงแต่ละระเบียนหรืออินสแตนซ์ของข้อมูล แต่ละแถวมีตัวระบุที่ ไม่ซ้ำ กัน ซึ่งเรียกว่าคีย์หลัก คีย์หลักใช้เพื่อเชื่อมโยงระเบียนระหว่างตารางต่างๆ ในฐานข้อมูล ความสัมพันธ์ระหว่างตารางในฐานข้อมูลเชิงสัมพันธ์ถูกกําหนดโดยใช้คีย์นอก Foreign Key คือ

<sup>1</sup> https://appmaster.io/th/blog/thaankh-muulechingsamphanthkhuue-aair

คอลัมน์ในตารางหนึ่งที่อ้างถึงคีย์หลักของตารางอื่น ซึ่งช่วยให้สามารถเชื่อมโยงและเข้าถึงข้อมูลที่ เกี่ยวข้องจากตารางต่างๆ ในฐานข้อมูลได้

นอกจากตารางแล้ว ฐานข้อมูลเชิงสัมพันธ์ยังใช้ข้อจำกัดเพื่อให้มั่นใจถึงความสมบูรณ์และ ึ ความสอดคล้องของข้อมูลอีกด้วย ข้อจำกัดคือกฎหรือเงื่อนไขที่ต้องปฏิบัติตามก่อนที่จะสามารถ แทรก ปรับปรุง หรือลบข้อมูลออกจากฐานข้อมูลได้ ตัวอย่างของข้อจํากัด ได้แก่ คีย์หลัก คีย์นอก ข้อจํากัดเฉพาะ และข้อจํากัดการตรวจสอบ

#### **ประโยชน์ของระบบจัดการฐานข้อมูลเชิงสัมพันธ์**

ระบบจัดการฐานข้อมูลเชิงสัมพันธ์ (RDBMS) ให้ประโยชน์มากมาย ซึ่งบางส่วนรวมถึง ต่อไปนี้.

- **ความสมบูรณ์ของข้อมูล** : RDBMS ใช้ข้อจํากัดต่างๆ เช่น คีย์หลัก คีย์นอก และข้อจํากัดใน ึ การตรวจสอบเพื่อให้แน่ใจว่าข้อมูลมีความสมบูรณ์ ซึ่งจะช่วยรักษาความถูกต้องและความ สอดคล้องของข้อมูล
- **ความสามารถในการปรับขนาด** : RDBMS สามารถจัดการข้อมูลจํานวนมากและสามารถ ้เพิ่มหรือลดขนาดใด้อย่างง่ายดายตามต้องการ นอกจากนี้ยังสามารถรองรับผู้ใช้และ แอพพลิเคชันได้หลายคนพร้อมกัน É
- **ความยืดหย่นุ** : RDBMS มอบวิธีการทีÉยืดหยุ่นในการจัดระเบียบและจัดเก็บข้อมูล เนืÉองจาก สามารถเพิ่ม ลบ หรือแก้ไขตารางเพื่อรองรับความต้องการข้อมูลที่เปลี่ยนแปลงได้
- ใช้งานง่าย : ภาษา SQL ที่ใช้ใน RDBMS นั้นง่ายต่อการเรียนรู้และใช้งาน และมีวิธี มาตรฐานและสอดคล้องกันในการโต้ตอบกับฐานข้อมูล
- **ความปลอดภัยของข้อมูล**: RDBMS มีคุณลักษณะด้านความปลอดภัยในตัว เช่น การ ้ ควบคุมการเข้าถึงและการรับรองความถูกต้องของผู้ใช้ เพื่อให้แน่ใจว่าเฉพาะผู้ใช้ที่ได้รับ ้อนุญาตเท่านั้นที่สามารถเข้าถึงและแก้ไขข้อมูลได้
- **ความสอดคล้องของข้อมูล**: RDBMS ใช้ธุรกรรมเพืÉอให้แน่ใจว่าข้อมูลมีความสอดคล้อง และเชื่อถือได้ แม้ในระหว่างที่ระบบล้มเหลวหรือหยุดชะงัก
- **การแบ่งปันข้อมูล**: RDBMS สามารถแบ่งปันข้อมูลระหว่างแอปพลิเคชันและแพลตฟอร์ม ต่างๆ ปรับปรุงการทํางานร่วมกันและประสิทธิภาพการทํางานในองค์กร

#### **Ś.Ś สถาปัตยกรรมไคลเอ็นท์/ เซิร์ฟเวอร์ (Client/Server Architecture)<sup>2</sup>**

สถาปัตยกรรมไคลเอ็นท์/ เซิร์ฟเวอร์ (Client/Server Architecture) คือรูปแบบการออกแบบ ระบบที่แบ่งการทำงานออกเป็นสองส่วนหลักๆ คือ ไคลเอ็นท์ (Client) ซึ่งเป็นผู้ใช้หรือแอปพลิ ี เคชันที่ร้องขอบริการหรือข้อมูล และเซิร์ฟเวอร์ (Server) ซึ่งเป็นผ้ให้บริการหรือจัดการข้อมูล ึกระบวนการทำงานเริ่มจากไคลเอ็นท์ส่งคำร้องขอไปยังเซิร์ฟเวอร์ จากนั้นเซิร์ฟเวอร์จะประมวลผล คำร้องขอและส่งคำตอบกลับไปยังไคลเอ็นท์ สถาปัตยกรรมนี้มีประโยชน์ในการแบ่งหน้าที่ชัดเจน ง่ายต่อการพัฒนาและดูแล สามารถขยายตัว (Scalability) ใค้โดยเพิ่มจำนวนใคลเอ็นท์หรือ เซิร์ฟเวอร์ และช่วยให้เซิร์ฟเวอร์จัดการทรัพยากรได้อย่างมีประสิทธิภาพ ตัวอย่างการใช้งานที่พบ ได้บ่อย ได้แก่ เว็บแอปพลิเคชันที่มีเบราว์เซอร์เป็นไคลเอ็นท์ และเว็บเซิร์ฟเวอร์ หรือระบบ ฐานข้อมูลที่มีแอปพลิเคชันเป็นไคลเอ็นท์และฐานข้อมูลเซิร์ฟเวอร์ สถาปัตยกรรมนี้เป็นพื้นฐาน สําคัญของการพัฒนาแอปพลิเคชันในเครือข่ายและการบริการข้อมูลทางอินเทอร์เน็ต

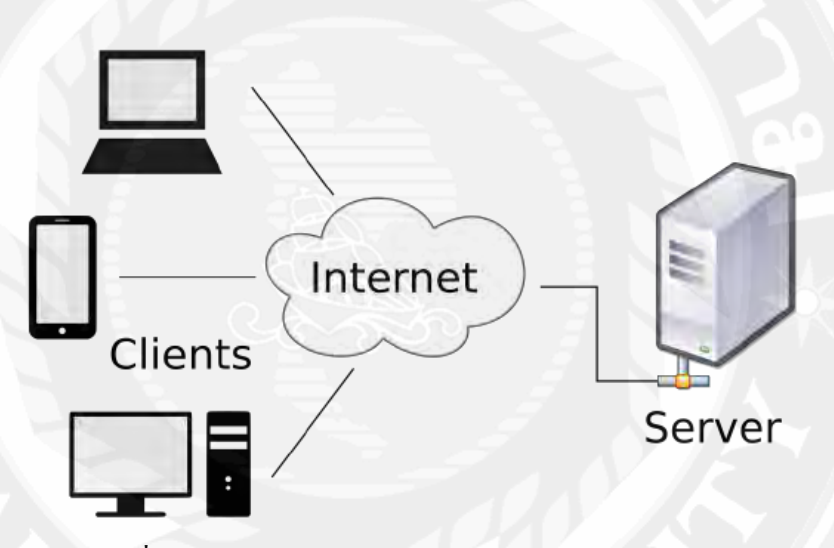

รูปที่ 2.2 รูปแบบสถาปัตยกรรมไคลเอ็นท์/ เซิร์ฟเวอร์

#### **Ś.ś เว็บแอปพลิเคชัน (Web Application)<sup>3</sup>**

เว็บแอปพลิเคชัน คือซอฟต์แวร์ที่ทำงานบนเว็บเบราว์เซอร์ ธุรกิจจะต้องแลกเปลี่ยนข้อมูล และให้บริการจากระยะไกล พวกเขาเลือกใช้เว็บแอปพลิเคชันเพื่อเชื่อมต่อกับลูกค้าได้อย่างสะดวก และปลอดภัย ฟีเจอร์ทั่วไปของเว็บไซต์ เช่น ตะกร้าสินค้า การค้นหาและการกรองสินค้า การส่ง ข้อความโต้ตอบแบบทันที และฟีดข่าวโซเชียลมีเดียล้วนเป็นเว็บแอปพลิเคชันที่มีการออกแบบ ช่วย ให้คุณเข้าถึงการทำงานที่ซับซ้อนใด้โดยไม่ต้องติดตั้งหรือกำหนดค่าซอฟต์แวร์

 $^2$  https://www.mindphp.com/คู่มือ/73-คืออะ ไร/2052-client-server-คืออะ ไร.html

<sup>3</sup> https://aws.amazon.com/th/what-is/web-application/

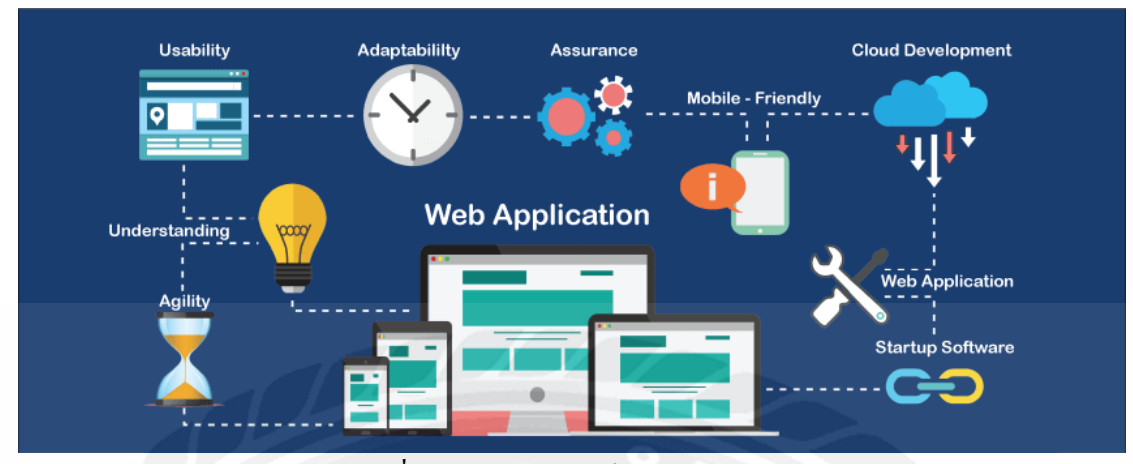

ู รูปที่ 2.3 ลักษณะของเว็บแอปพลิเคชัน

#### **ประโยชน์ของเว็บแอปพลิเคชัน**

#### **ř. การช่วยการเข้าถึง**

สามารถเข้าถึงเว็บแอปได้จากเว็บเบราว์เซอร์ทั้งหมดและผ่านอุปกรณ์ส่วนบุคคลและ ้อุปกรณ์ทางธุรกิจต่างๆ ได้ ทีมงานต่างๆ ที่อยู่คนละสถานที่กันจะสามารถเข้าถึงเอกสาร ระบบ จัดการเนื้อหา และบริการทางธุรกิจอื่นๆ ที่ใช้ร่วมกันได้ผ่านเว็บแอปพลิเคชันที่มีการสมัครใช้ บริการ

## **Ś. การพัฒนาอย่างมีประสิทธิภาพ**

ึ จากรายละเอียดข้างต้น กระบวนการพัฒนาสำหรับเว็บแอปนั้นค่อนข้างง่ายดายและคุ้มค่า สำหรับธุรกิจ ทีมงานขนาดเล็กสามารถบรรลุวงจรการพัฒนาระยะสั้นได้ ทำให้เว็บแอปพลิเคชัน เป็นวิธีการสร้างโปรแกรมคอมพิวเตอร์ที่ถือว่ามีประสิทธิภาพและราคาย่อมเยา นอกจากนี้ เนื่องจาก ี่ สามารถใช้งานเวอร์ชันเดียวกันกับเบราว์เซอร์และอุปกรณ์สมัยใหม่ได้ทั้งหมด คุณจึงไม่มีความ จำเป็นที่จะต้องสร้างการทำซ้ำหลายๆ ครั้งสำหรับแพลตฟอร์มต่างๆ

## **ś. ความเรียบง่ายของผ้ใช้ ู**

เนืÉองจากผู้ใช้ไม่จําเป็ นจะต้องดาวน์โหลดเว็บแอป จึงทําให้เว็บแอปสามารถเข้าถึงได้ง่าย โดยไม่จําเป็ นต้องมีการบํารุงรักษาจากผู้ใช้ปลายทางรวมถึงความต้องการด้านความจุของฮาร์ด ไดรฟ์ เว็บแอปพลิเคชันจะได้รับการอัปเดตซอฟต์แวร์และความปลอดภัยโดยอัตโนมัติ หมายความ ้ว่าแอปพลิเคชันเหล่านี้จะได้รับการอัปเดตอยู่เสมอและมีความเสี่ยงน้อยต่อการละเมิดความ ปลอดภัย

## **Ŝ. ความสามารถในการปรับขนาด**

ธุรกิจที่ใช้เว็บแอปสามารถเพิ่มผู้ใช้ได้ตามต้องการ โดยไม่ต้องมีโครงสร้างพื้นฐานเพิ่มเติม หรือฮาร์คแวร์ที่มีราคาแพง นอกจากนี้ ระบบจะจัดเก็บข้อมูลเว็บแอปพลิเคชันส่วนใหญ่เอาไว้ใน ้ระบบคลาวด์ ซึ่งหมายความว่าธุรกิจของคุณจะไม่มีความจำเป็นที่จะต้องลงทุนในด้านความจุของ พื้นที่จัดเก็บเพิ่มเติมเพื่อเรียกใช้เว็บแอป

#### **เว็บแอปพลิเคชันทํางานอย่างไร**

เว็บแอปพลิเคชันมีสถาปัตยกรรมแบบไคลเอ็นต์ฝั่งเซิร์ฟเวอร์ โค้ดของแอปเหล่านั้นจะแบ่ง ออกเป็นสองส่วน ได้แก่ สคริปต์ฝั่งไคลเอ็นต์และสคริปต์ฝั่งเซิร์ฟเวอร์

## **ř. สถาปัตยกรรมฝัÉงไคลเอ็นต์**

สคริปต์ฝั่งใคลเอ็นต์จะเกี่ยวข้องกับฟังก์ชันการใช้งานของอินเตอร์เฟซผู้ใช้ เช่น ปุ่มและ กล่องแบบดรอปดาวน์ต่างๆ เมื่อผู้ใช้คลิกลิงก์ของเว็บแอป เว็บเบราว์เซอร์จะโหลดสคริปต์ฝั่ง ไคลเอ็นต์และแสดงองค์ประกอบกราฟิ กและข้อความสําหรับอินเตอร์เฟซของผู้ใช้ ตัวอย่างเช่น ผู้ใช้ สามารถอ่านเนื้อหา ดูวิดีโอ หรือกรอกรายละเอียดในแบบฟอร์มการติดต่อได้ การดำเนินการต่างๆ ้อย่างเช่น การคลิกปุ่มส่งไปที่เซิร์ฟเวอร์ตามคำขอของลูกค้า

## **Ś. สถาปัตยกรรมฝัÉงเซิร์ฟเวอร์**

สคริปต์ฝั่งเซิร์ฟเวอร์จะเกี่ยวข้องกับการประมวลผลข้อมูล เซิร์ฟเวอร์ของเว็บแอปพลิเคชัน จะประมวลผลคำขอของไคลเอ็นต์และส่งกลับการตอบสนอง โดยปกติแล้ว คำขอมักจะเป็นการขอ ข้อมูลเพิ่มเติมหรือเป็นคำขอสำหรับการแก้ไขหรือการบันทึกข้อมูลใหม่ ตัวอย่างเช่น หากผู้ใช้คลิก ที่ปุ่มอ่านเพิ่มเติม เว็บแอปพลิเคชันเซิร์ฟเวอร์จะส่งเนื้อหากลับไปยังผู้ใช้นั้น หากผู้ใช้คลิกปุ่มส่ง แอปพลิเคชันเซิร์ฟเวอร์จะบันทึกข้อมูลผู้ใช้ไว้ในฐานข้อมูล ในบางกรณี เซิร์ฟเวอร์จะดําเนินการ ตามคำขอข้อมูลและส่งหน้า HTML ที่สมบูรณ์กลับไปยังไคลเอ็นต์ วิธีนี้เรียกว่าการแสดงผลฝั่ง เซิร์ฟเวอร์

#### **Ś.Ŝ โปรแกรม HeidiSQL<sup>4</sup>**

HeidiSQL เป็นโปรแกรมจัดการฐานข้อมูลที่ใช้งานได้ง่ายและฟรี เป็นเครื่องมือที่ช่วยใน การเชืÉอมต่อและจัดการกับฐานข้อมูล MySQL, MariaDB, PostgreSQL, SQLite, Microsoft SQL, Server และ Oracle ใด้อย่างมีประสิทธิภาพ มีคุณสมบัติในการดึงข้อมูล แก้ไขข้อมูล สร้างคำสั่ง SQL และการจัดการโครงสร้างฐานข้อมูลต่างๆ HeidiSQL เป็นเครื่องมือที่นิยมใช้ในการพัฒนาแอป พลิเคชันเว็บ และโปรแกรมคอมพิวเตอร์ที่ต้องการเชื่อมต่อกับฐานข้อมูลเพื่อจัดการข้อมูลและการ ประมวลผลข้อมูลในระบบต่างๆ โดยคณะผู้จัดทำใด้นำโปรแกรม HeidiSQL มาใช้ในการเชื่อมต่อ กับ PostgreSQL

 $^4$  https://www.glurgeek.com/education/การจัดการฐานข้อมูลโดยใ $\prime$ 

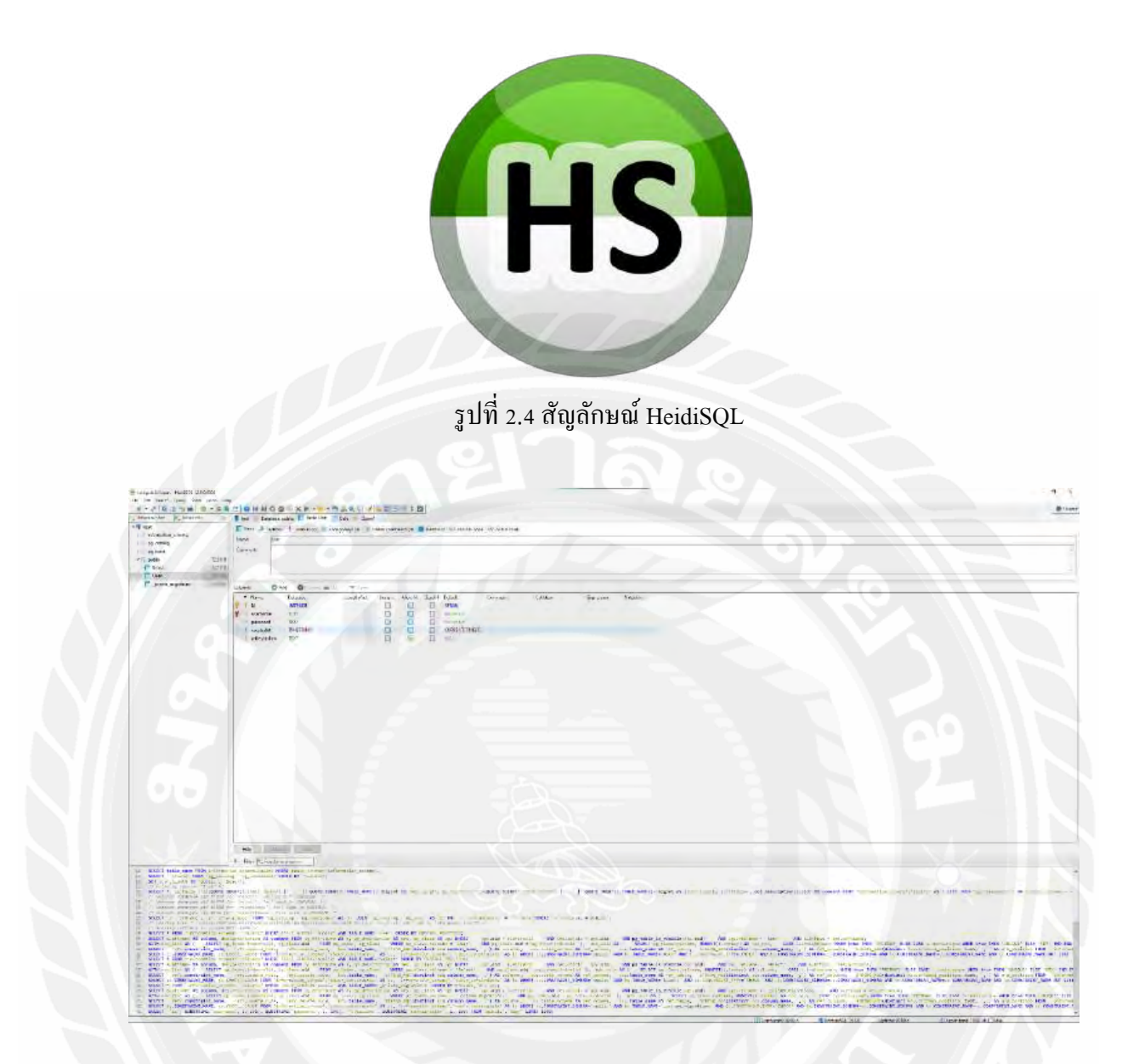

# รูปทีÉ Ś.ŝ ตัวอย่างหน้าจอ HeidiSQL ทีÉใช้ในการพัฒนาแอปพลิเคชัน

## **2.5 ระบบฐานข้อมูล PostgreSQL<sup>5</sup>**

PostgreSQL เป็นระบบฐานข้อมูลที่เป็นที่นิยมอย่างมากในโลก Open Source และ ฐานข้อมูลที่มีความสามารถและประสิทธิภาพสูง เป็นฐานข้อมูลแบบ relational database management system (RDBMS) ที่สามารถใช้งานได้ทั้งบนแพลตฟอร์ม Windows, macOS, Linux, และ Unix-like systems ซึ่งใค้รับการพัฒนาและรองรับอย่างต่อเนื่องจากชุมชน Open Source และ ้บริษัทใหญ่ๆ ที่เล็งเห็นความสำคัญของการพัฒนาซอฟต์แวร์โอเพนซอร์สและฐานข้อมูลที่เสถียร และมีประสิทธิภาพสูง คุณสมบัติของ PostgreSQL รวมถึงความสามารถในการจัดการข้อมูลใน

<sup>5</sup> https://appmaster.io/th/blog/postgresql-khuue-aair

รูปแบบทีÉมีความยืดหยุ่นสูง โดยคณะผู้จัดทําได้นํา PostgreSQL มาใช้ในการจัดเก็บข้อมูลของระบบ จัดการทรัพย์สินภายในภาควิชาวิทยาการคอมพิวเตอร์

#### **2.6 Visual Studio Code<sup>6</sup>**

Visual Studio Code หรือ Vs Code เป็นโปรแกรม Code Editor ที่ใช้ในการแก้ไขและ ปรับแต่งโค้ด จากค่ายไมโครซอฟท์ สามารถนำมาใช้งานได้แบบฟรี ซึ่ง Visual Studio Code เหมาะ ี สำหรับนักพัฒนาโปรแกรมที่ต้องการใช้งานข้ามแพลตฟอร์ม รองรับการใช้งานทั้งบน Windows. macOS และ Linux สนับสนุนทั้งภาษา JavaScript, TypeScript และ Node.is สามารถเชื้อมต่อกับ Git ได้ นำมาใช้งานได้ง่ายไม่ซับซ้อน มีเครื่องมือส่วนขยายต่างๆ ให้เลือกใช้อย่างมากมายไม่ว่าจะ เป็น  $1.$ การเปิดใช้งานภาษาอื่น ๆ ทั้ง ภาษา C++, C#, Java, Python, PHP หรือ Go 2.Themes 3.Debugger 4.Commands เป็ นต้น โดยคณะผู้จัดทําได้นํา Visual Studio Code มาใช้ในการเขียน ชุดคำสั่ง (Code) และทดสอบระบบ

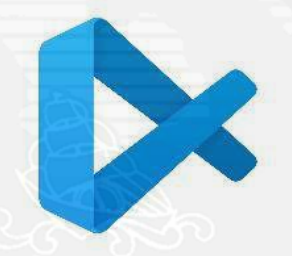

รูปที่ 2.6 สัญลักษณ์โปรแกรม Visual Studio Code

<sup>6</sup> https://www.mindphp.com/บทความ/microsoft/4829-visual-studio-code.html

รูปที่ 2.7 ตัวอย่างหน้าจอโปรแกรม Visual Studio Code ที่ใช้ในการพัฒนา

#### **2.7 Docker Desktop<sup>7</sup>**

Docker คือ engine ตัวหนึ่งที่มีการทำงานในลักษณะจำลองสภาพแวดล้อมขึ้นมาบนเครื่อง server เพื่อใช้ในการ run service ที่ต้องการ มีการทำงานคล้ายคลึงกับ Virtual Machine เช่น VMWare, VirtualBox, XEN, KVM แต่ข้อแตกต่างทีÉชัดเจนคือ Virtual Machine ทีÉรู้จักกันก่อนหน้า นีนั้น เป็นการจำลองทั้ง OS เพื่อใช้งานและหากต้องการใช้งาน service ใดๆ จึงทำการติดตั้งเพิ่มเติม ี บน OS นั้นๆ แต่สำหรับ docker แล้วจะใช้ container ในการจำลองสภาพแวดล้อมขึ้นมา เพื่อใช้งาน ี สำหรับ 1 service ที่ต้องการใช้งานเท่านั้น โดยไม่ต้องมีส่วนของ OS เข้าไปเกี่ยวข้องเหมือน Virtual Machines อื่นๆ โดยคณะผู้จัดทำใด้นำ Docker Desktop มาใช้ในการช่วยให้ย้ายระบบจากเครื่อง ้พัฒนาสู่เครื่องเซิร์ฟเวอร์ หรือจากคลาวด์หนึ่งไปยังอีกคลาวด์หนึ่งได้

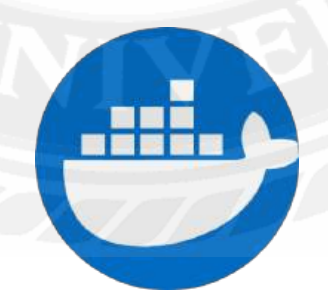

รูปที่ 2.8 สัญลักษณ์ Docker Desktop

 $^7$  https://medium.com/@rachatatongpagdee/docker -คืออะ ไร-ใช้งานอย่างไร-7e77145967b6

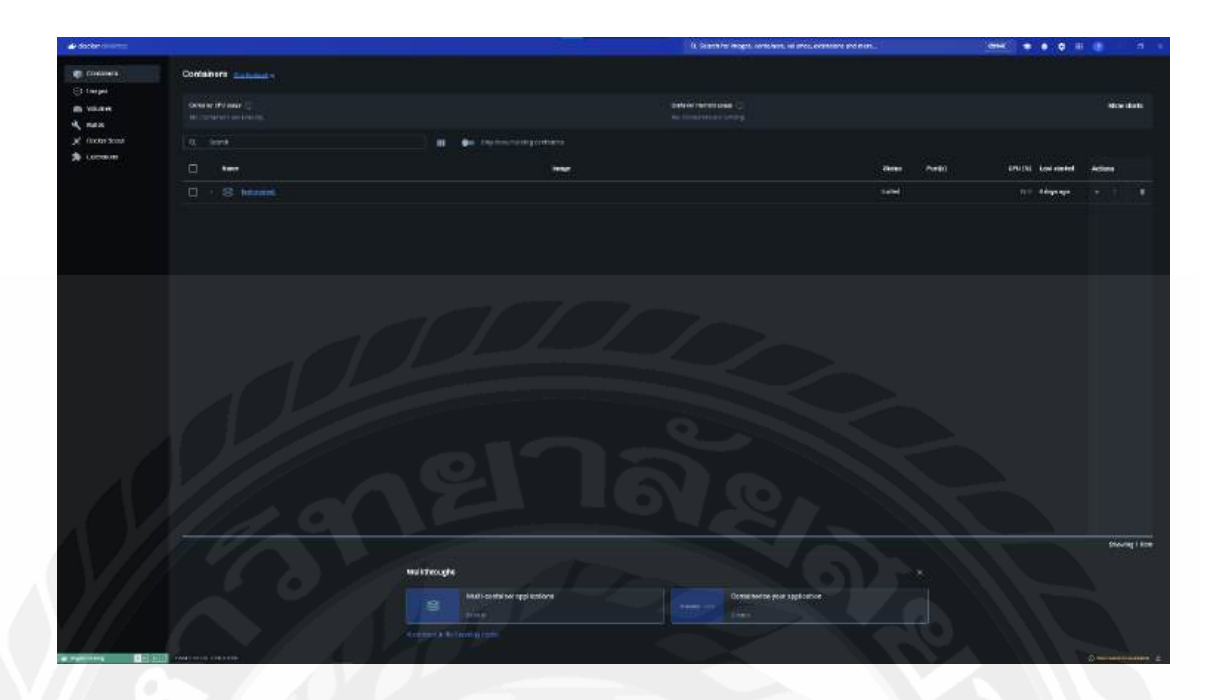

รูปที่ 2.9 ตัวอย่างโปรแกรม Docker Desktop

#### **2.8 Figma<sup>8</sup>**

Figma คือ เครื่องมือออกแบบเว็บไซต์ หรือแอปพลิเคชันต่างๆ ที่เกิดมาเพื่อช่วยนัก ออกแบบ UX/ UI โดยสามารถใช้งานได้ผ่านทาง web browser ไม่จําเป็ นต้อง install (แต่ก็มีแอปฯ ่ ให้สามารถ install ลงเครื่อง) ทำให้สะดวกในการใช้งานมาก โดยตัวเครื่องมือออกแบบมาให้เหมาะ ึกับคนที่จำเป็นจะต้องทำโปรเจกต์ร่วมกันกับทีม หรือต้องการหมดปัญหาเวลาคุยโปรเจกค์กับลูกค้า และลูกค้าเปิดไฟล์งานไม่ได้ อีกทั้งตัวเครื่องมือยังมีฟีเจอร์ที่น่าสนใจ ช่วยให้สามารถทำงานได้ง่าย ขึ้นอีกด้วย โดยคณะผู้จัดทำใด้นำฟิกมาร์มาออกแบบ UX/ UI หน้าตาของแอปพลิเคชัน

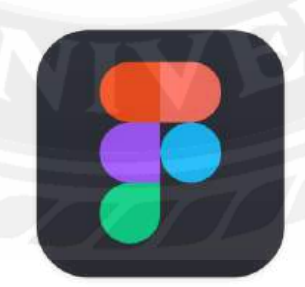

้ รูปที่ 2.10 สัญลักษณ์ Figma

<sup>8</sup> https://dev.classmethod.jp/articles/whats-about-figma/

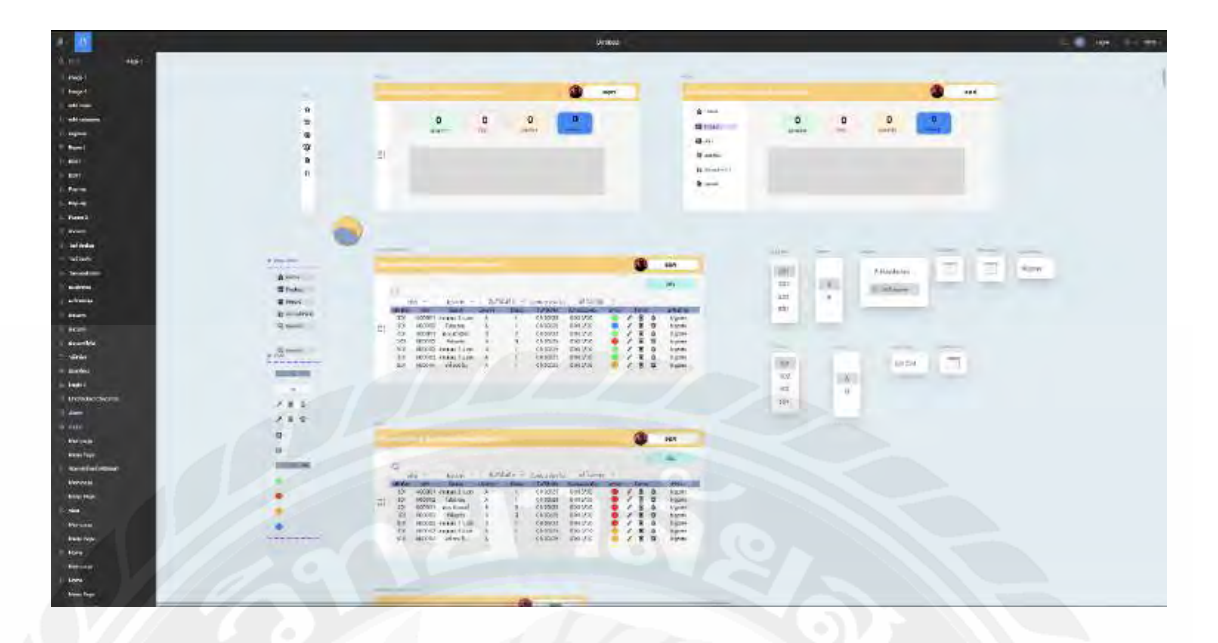

รูปที่ 2.11 ตัวอย่างหน้าจอ UX/ UI ที่ออกแบบด้วย Figma

## **2.9 Bootstrap Vue<sup>9</sup>**

Bootstrap Vue คือ เฟรมเวิร์กสำหรับการพัฒนาเว็บที่ผสานการใช้งาน Bootstrap และ Vue.js เข้าด้วยกัน ทำให้สามารถสร้างอินเทอร์เฟซผู้ใช้ (UI) ที่ตอบสนองและทันสมัยได้ง่ายขึ้น โดยใช้ประโยชน์จากคอมโพเนนต์ และเครื่องมือต่างๆ ของ Bootstrap ผ่านการเขียนโค้ดในรูปแบบ ของ Vue.js ซึ่งช่วยให้การพัฒนาเว็บแอปพลิเคชันมีความรวดเร็วและมีประสิทธิภาพมากขึ้นโดย คณะผู้จัดทำได้นำมาใช้เพื่อช่วยให้การเขียนชุดคำสั่ง ที่เกี่ยวกับ UX/ UI สะดวกและง่ายขึ้น

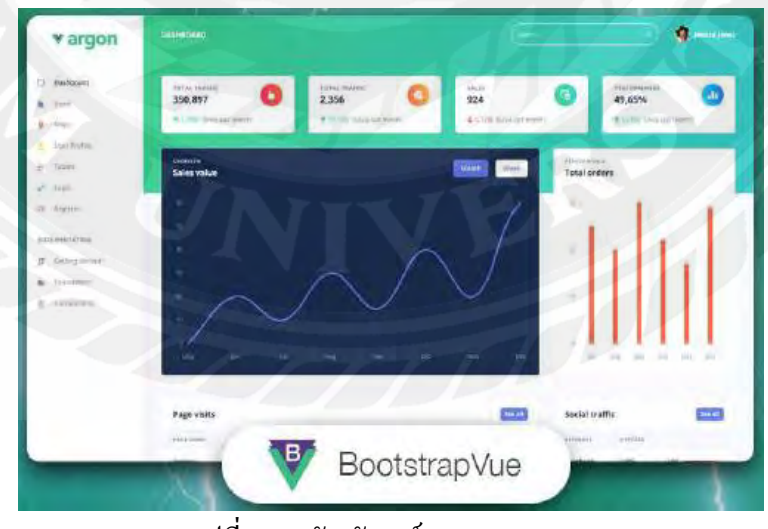

รูปที่ 2.12 สัญลักษณ์ Bootstrap Vue

<sup>&</sup>lt;sup>9</sup> https://bootstrap-vue.org/docs

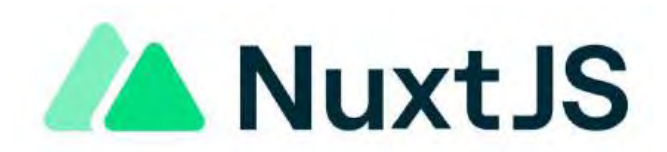

รูปที่ 2.13 สัญลักษณ์ Nuxt.js

Nuxt.js คือ เฟรมเวิร์กสำหรับการพัฒนาแอปพลิเคชันเว็บที่สร้างขึ้นบน Vue.js โดยเน้น การพัฒนาแอปพลิเคชันที่มีการเรนเดอร์ฝั่งเซิร์ฟเวอร์ (Server-Side Rendering - SSR) และการสร้าง เว็บไซต์แบบสถิติ (Static Site Generation -SSG) ช่วยให้การพัฒนาเว็บแอปพลิเคชันมีประสิทธิภาพ สูงขึÊน ด้วยคุณสมบัติเช่น การจัดการเส้นทาง (Routing) การแยกโค้ด (Code Splitting) และการ ปรับแต่ง SEO โดยคณะผู้จัดทำได้นำมาใช้เพื่อช่วยให้เขียนโค้ดที่เกี่ยวกับเว็บแอปพลิเคชันได้ สะดวกขึ้น

<sup>10</sup> https://nuxt.com/docs/getting-started/introduction

# **บททีÉś การวิเคราะห์ระบบ**

#### **3.1วิเคราะห์ระบบงานปัจจุบัน (As-Is System Analysis)**

#### **ś.ř.ř รายละเอียดของระบบงานปัจจุบัน**

ในการทํางานปัจจุบันของภาควิชาวิยาการคอมพิวเตอร์ยังไม่มีระบบสําหรับเก็บข้อมูลของ อุปกรณ์ชนิดต่างๆ ภายในภาควิชา ทางคณะผู้จัดทําจึงได้ทําการพัฒนาระบบเข้ามาช่วยแทนการจด บันทึกข้อมูลของอุปกรณ์ชนิดต่างๆ

#### **3.1.2 ปัญหาของระบบงานปัจจุบัน**

ปัญหาของระบบงานปัจจุบันโดยการเก็บข้อมูลอุปกรณ์ชนิดๆ ต่างของภาควิชาวิทยาการ ้ คอมพิวเตอร์พบการทำงานที่เกิดข้อผิดพลาดบ่อย เช่น การสูญหายของใบเสร็จหรือ มีการใช้ ้เวลานานในการหาข้อมูลใบเสร็จของอุปกรณ์ต่างๆ เนื่องจากระบบการทำงานปัจจุบันไม่มีการจด บันทึกข้อมูลของอุปกรณ์ต่างๆ นอกเหนือจากการเก็บใบเสร็จของอุปกรณ์ต่างๆ เป็นต้น

#### **3.1.3 แนวทางการแก้ไขปัญหา**

้ แนวทางการแก้ปัญหาทางคณะผู้จัดทำจึงได้ทำการพัฒนาโปรแกรมขึ้นมาเพื่อช่วยในการ ทำงานให้มีประสิทธิภาพยิ่งขึ้น โดยระบบสามารถช่วยในด้านของการบันทึกข้อมูลลงในระบบ แทนการเก็บใบเสร็จ โคยพัฒนาระบบให้สามารถบันทึก ข้อมูลชื่ออุปกรณ์ ประเภทของอุปกรณ์ วันที่ซื้ออุปกรณ์ ชื่อของคนเพิ่ม/ แก้ไขอุปกรณ์ รวมถึงการเก็บข้อมูลอื่นๆ ซึ่งระบบช่วยเพิ่มความ สะควกสบายเพิ่มมากขึ้น อุปกรณ์ ชื่อของคนเพิ่ม/ แก้ไขอุปกรณ์ รวมถึงการเก็บข้อมูลอื่นๆ ซึ่ง ระบบช่วยเพิ่มความสะดวกสบายเพิ่มมากขึ้น

#### **ś.Ś วิเคราะห์ระบบงานใหม่(New System Analysis)**

#### **ś.Ś.ř รายละเอียดของระบบงานใหม่ (New System Analysis)**

ระบบจัดเก็บข้อมูลทรัพย์สิน กรณีศึกษา ภาควิชาวิทยาการคอมพิวเตอร์มหาวิทยาลัยสยาม เป็นเว็บไซต์ที่ถูกพัฒนามาเพื่อเก็บข้อมูลอุปกร์ต่างๆ ภายในภาควิชาวิทายาการคอมพิวเตอร์ระบบ จะทํางานโดยเว็บแอปพลิเคชันจะแสดงข้อมูลของอุปกรณ์ภายในภาควิชาวิทยาการคอมพิวเตอร์ ข้อมูลผู้ใช้ ข้อมูลรายงาน เป็นต้น ในการพัฒนาระบบประกอบด้วยผู้ใช้งาน และผู้ดูแลระบบ โดย ี่ ส่วนของเว็บแอปพลิเคชันผู้ดูแลระบบจะต้องลงทะเบียนให้กับผู้ใช้งาน (Add user) ผ่านระบบเพื่อ เข้าใช้งานระบบ เมืÉอผู้ดูแลระบบเข้าใช้งานระบบจะแสดงข้อมูลของอุปกรณ์ภายในภาควิชา วิทยาการคอมพิวเตอร์ ข้อมูลผู้ใช้งาน ข้อมูลรายงาน ผู้ดูแลระบบสามารถแก้ไขหรือเพิ่มข้อมูลใน ส่วนต่างๆ ได้ตามความต้องการ ในส่วนของผู้ใช้งานระบบจะแสดงข้อมูลของอุปกรณ์ภายใน

ภาควิชาวิทยาการคอมพิวเตอร์ ข้อมูลผู้ใช้งาน ข้อมูลรายงาน และผู้ใช้งานสามารถที่จะค้นหา ้อุปกรณ์จากการใส่ชื่อของอุปกรณ์เพื่อทำการค้นหาอุปกรณ์ที่ผู้ใช้งานต้องการ หลังจากที่ได้ข้อมูล ของอุปกรณ์แล้ว ผู้ใช้งานสามารถเพิ่มอุปกรณ์ใค้โดยการใช้ข้อมูลต่างๆของอุปกรณ์ เพื่อบันทึกลง ฐานข้อมูลเพื่อแสคงข้อมูลให้ผู้ใช้งานสามารถครายละเอียดได้ เครื่องมือที่ใช้ในการพัฒนา ประกอบด้วย Visual Studio Code, Docker Desktop), Postmanเขียนชุดคำสั่งด้วยภาษา JavaScript และใช้Nuxt.js, Bootstrap Vue ในการสร้าง UI ข้อมูลของผู้ใช้งาน และข้อมูลต่างๆ ระบบจัดการ ฐานข้อมูลรูปแบบ SQL ด้วย PostgresSQL

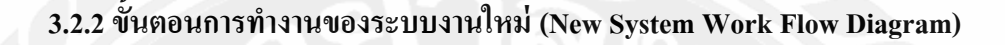

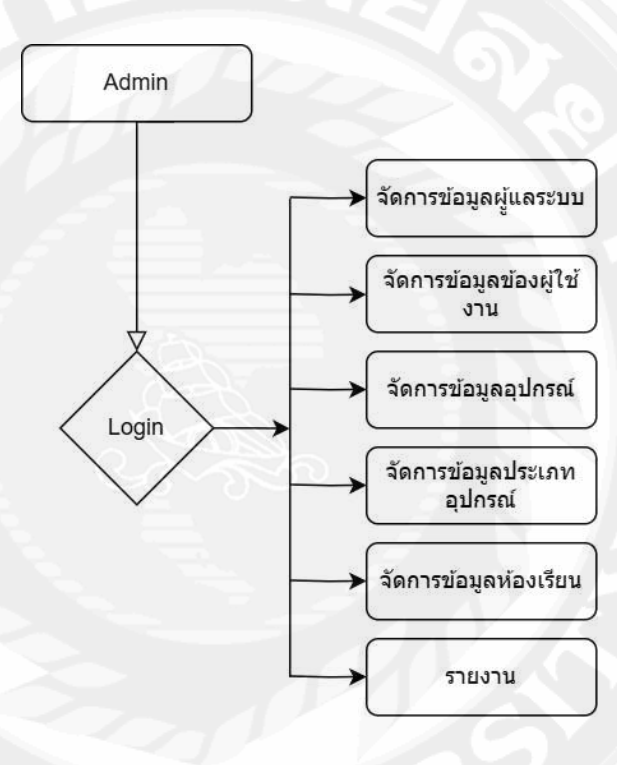

รูปทีÉ ś.1 Work Flow Diagram ของระบบจัดเก็บข้อมูลทรัพย์สิน กรณีศึกษา ภาควิชาวิทยาการ คอมพิวเตอร์ มหาวิทยาลัยสยาม

## **3.3แสดงภาพรวมฟังก์ชันการทํางานของระบบด้วย Use Case Diagram**

#### **3.3.1 Use Case Diagram**

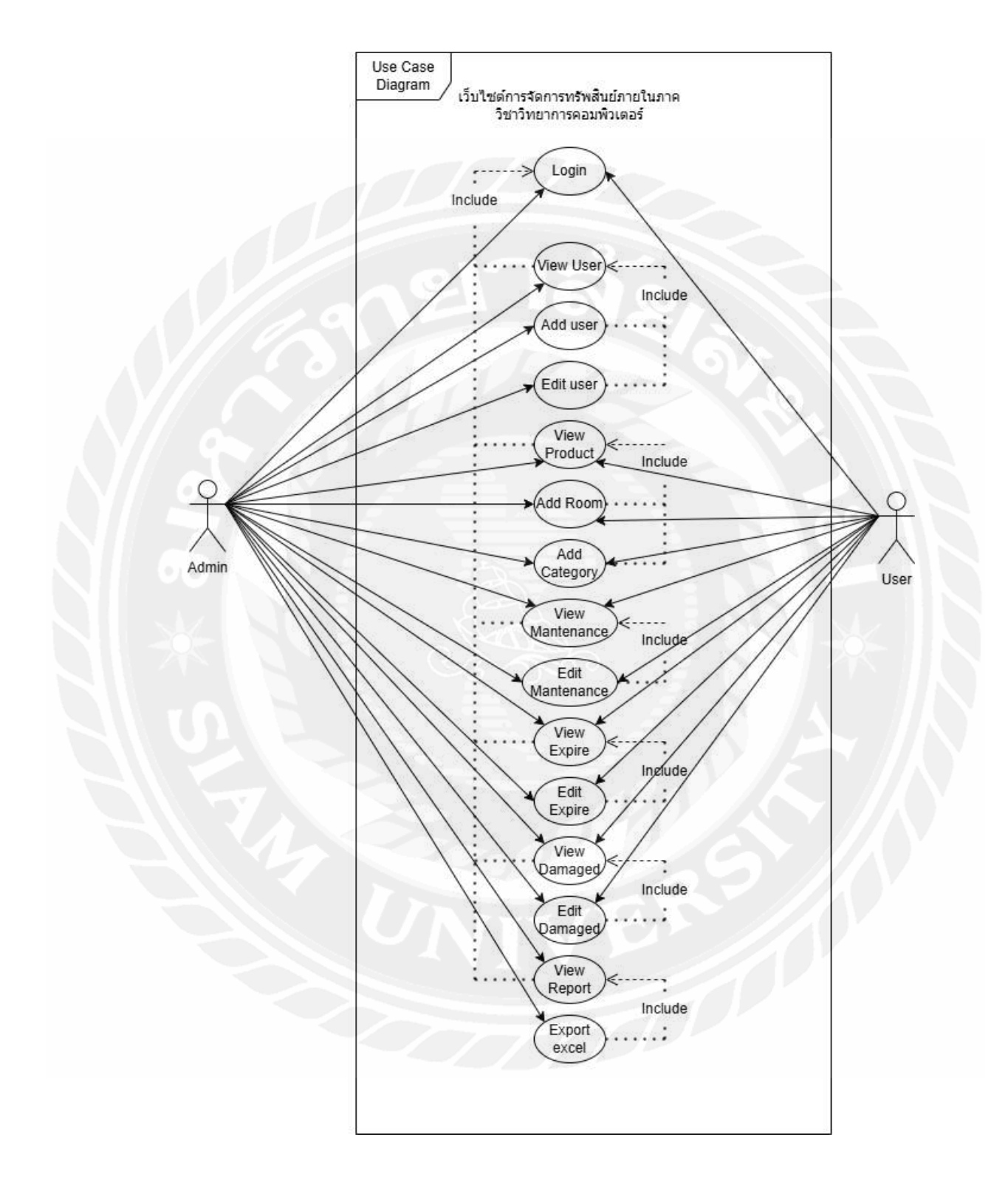

รูปที่ 3.2 Use Case Diagram ของระบบจัดเก็บข้อมูลทรัพย์สิน กรณีศึกษา ภาควิชาวิทยาการ คอมพิวเตอร์ มหาวิทยาลัยสยาม

## **ś.ś.Ś แสดงรายละเอียดของยูสเคส (Use Case Description)**

| Use Case Name            | Login                                                  |
|--------------------------|--------------------------------------------------------|
| Use Case ID              | UC <sub>1</sub>                                        |
| <b>Brief Description</b> | สำหรับการขื่นยันตัวตนของผู้ใช้โดยใช้อีเมล และรหัสผ่าน  |
| Primary Actors           | Administrator, User                                    |
| <b>Secondary Actors</b>  |                                                        |
| Preconditions            | ผู้ใช้งานต้องเป็นสมาชิกของระบบก่อนถึงจะสามารถใช้งานได้ |
| Main Flow                | 1. ยูสเคสจะเริ่มขึ้นเมื่อผู้ใช้งานเข้าสู่เว็บไซต์      |
|                          | 2. ระบบจะแสดงช่องสำหรับการป้อน Email และ Password      |
|                          | 3. ผู้ใช้คลิกปุ่ม Login                                |
|                          | 4. ระบบจะไปที่หน้า Dashboard                           |
| <b>Post Condition</b>    | สามารถเข้าสู่ระบบและใช้งานระบบได้                      |
| <b>Alternative Flows</b> |                                                        |

ตารางทีÉ 3.1แสดงรายละเอียดของ Use case: Login

# ตารางที่ 3.2 แสดงรายละเอียดของ Use case: View user

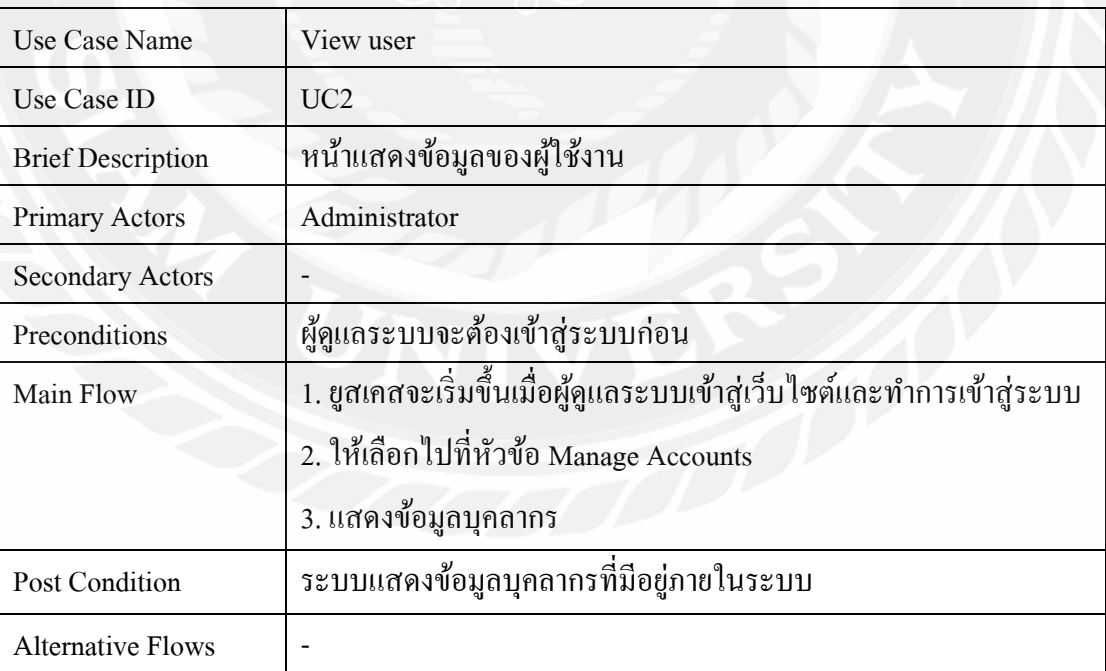

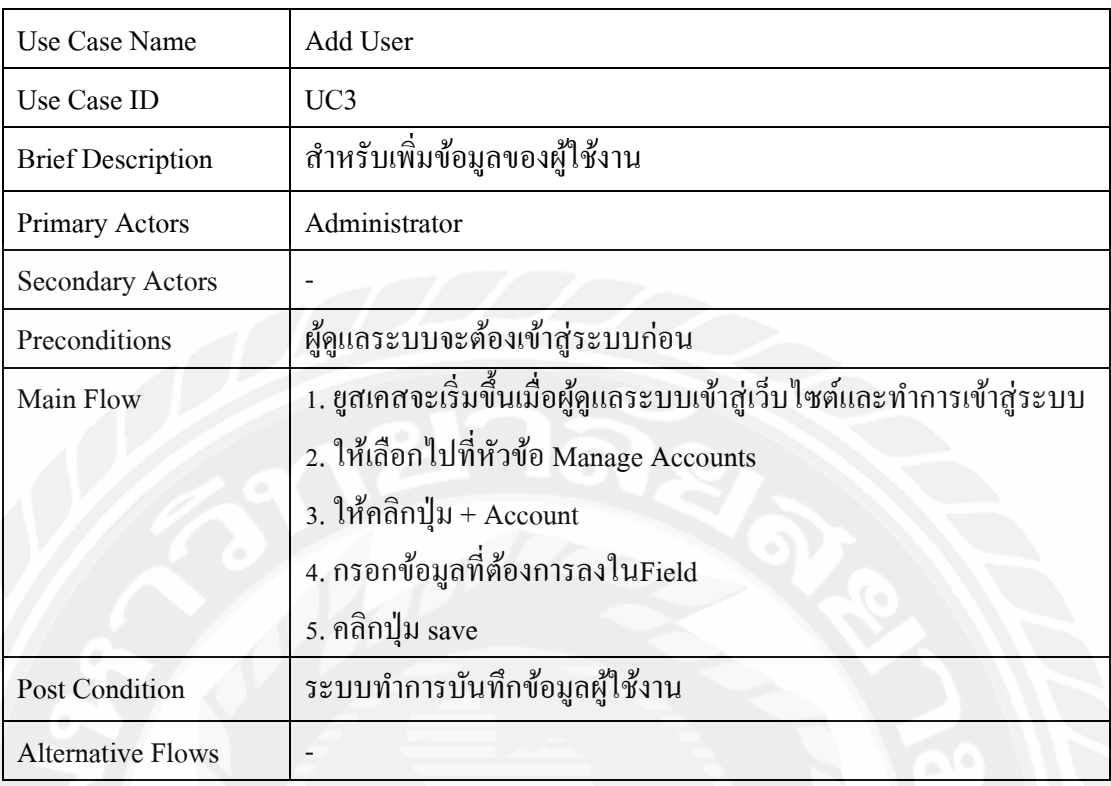

# ตารางทีÉ 3.3 แสดงรายละเอียดของ Use case: Add User

# ตารางที่ 3.4 แสดงรายละเอียดของ Use case: Edit user

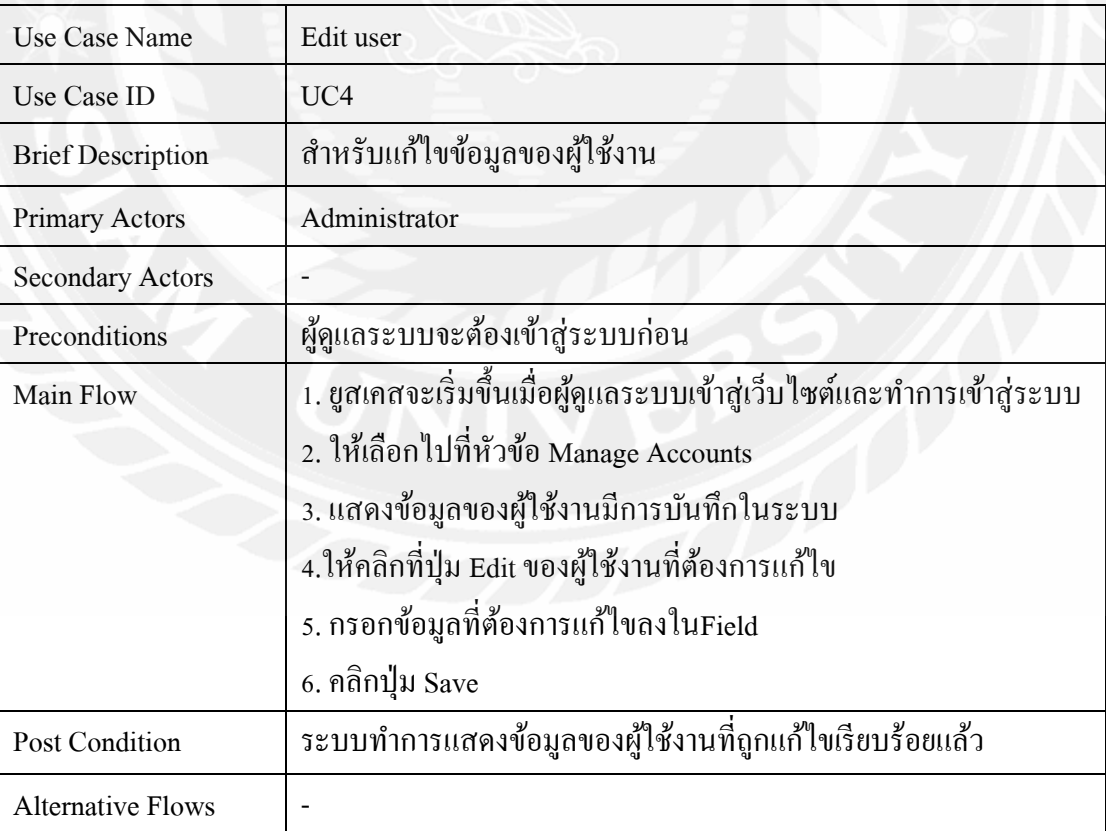

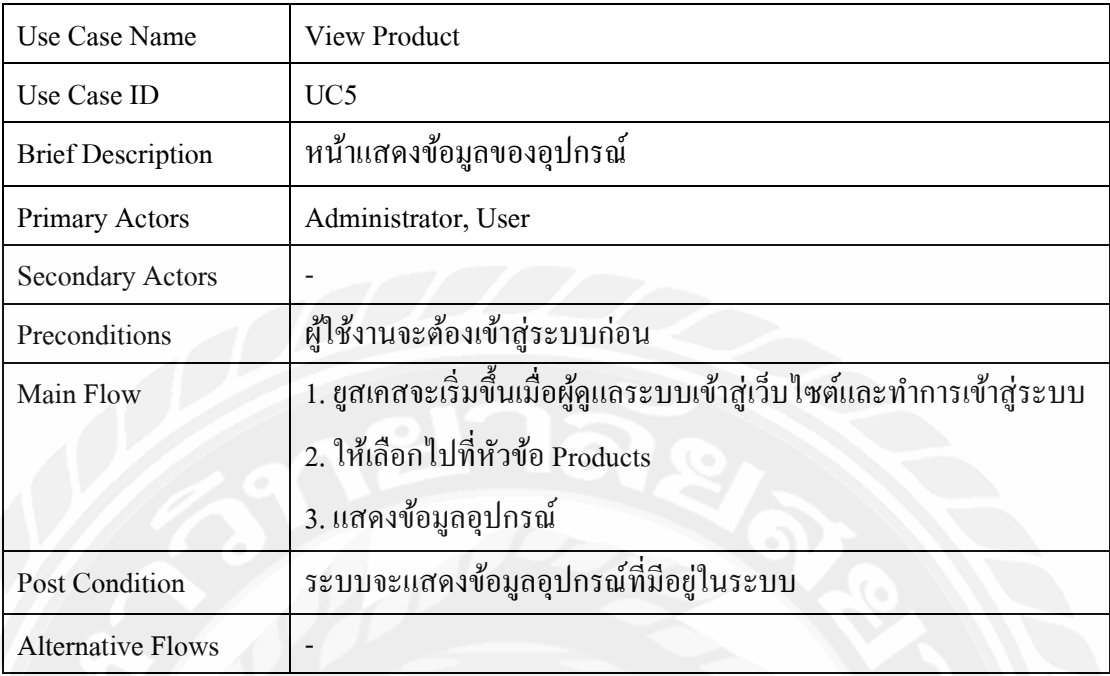

# ตารางทีÉ 3.5 แสดงรายละเอียดของ Use case: View Product

# ตารางทีÉ 3.6 แสดงรายละเอียดของ Use case: Add Room

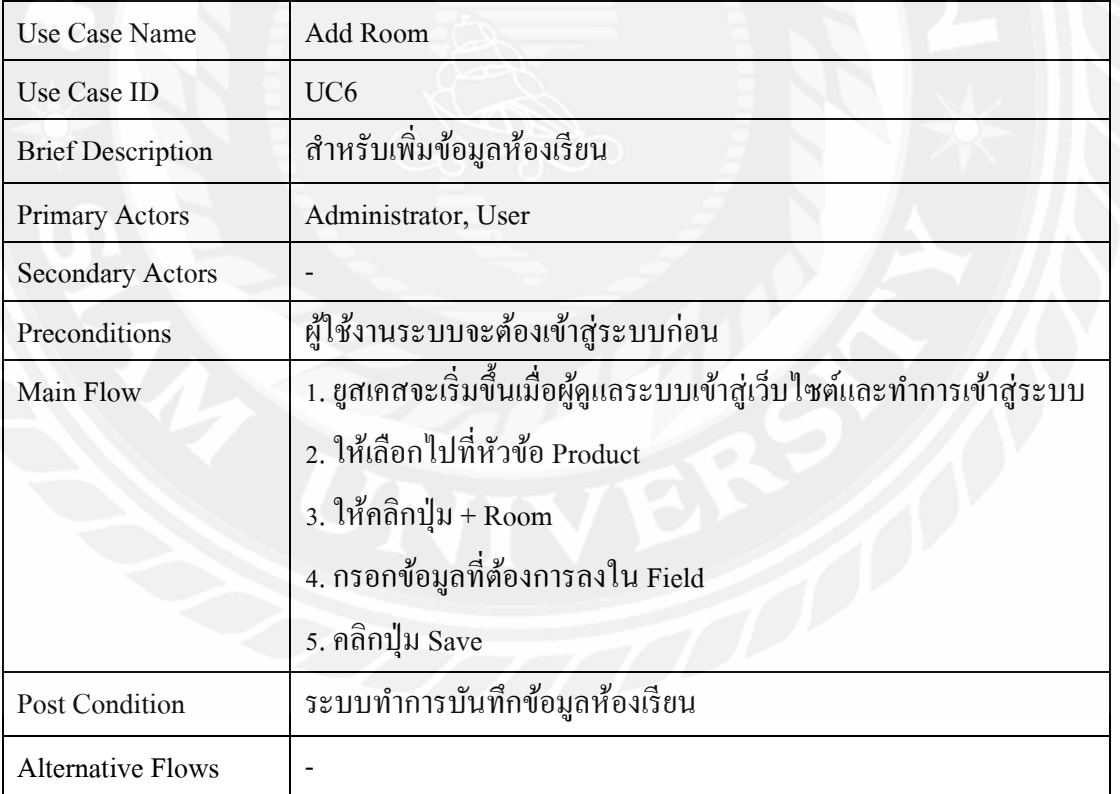

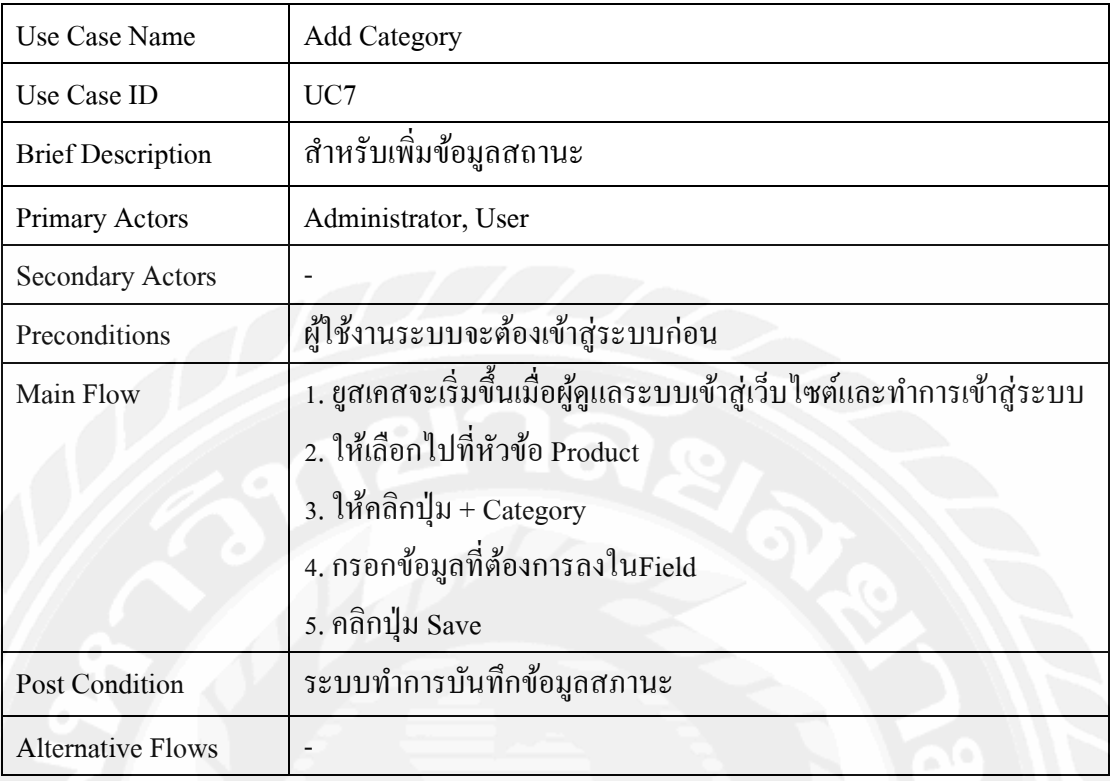

# ตารางที่ 3.7 แสดงรายละเอียดของ Use case: Add Category

# ตารางทีÉ 3.8แสดงรายละเอียดของ Use case: View Maintenance

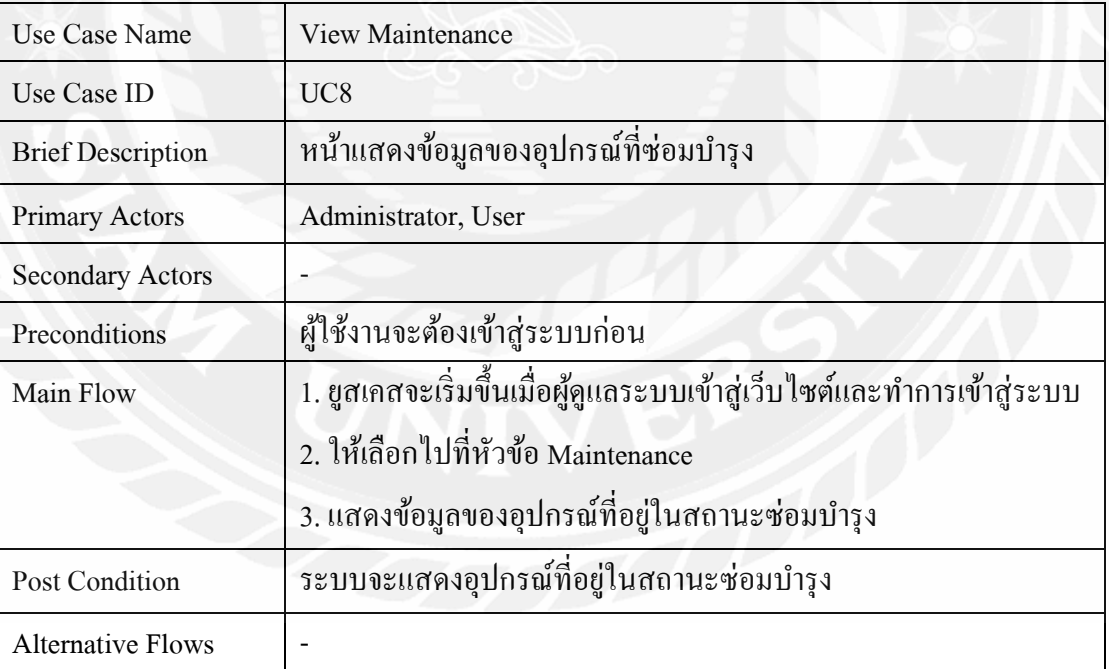

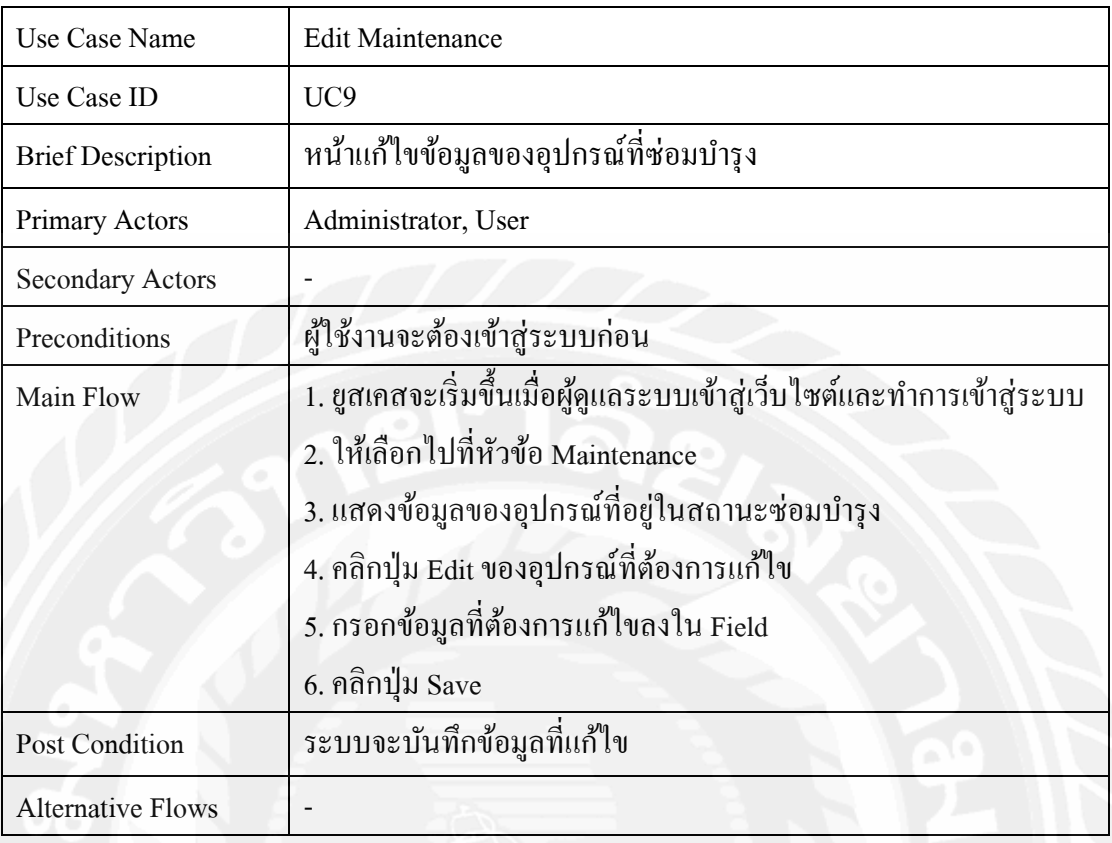

# ตารางที่ 3.9 แสดงรายละเอียดของ Use case: Edit Maintenance

# ตารางที่  $\overline{\mathfrak{s}}$ .10 แสดงรายละเอียดของ Use case: View Expire

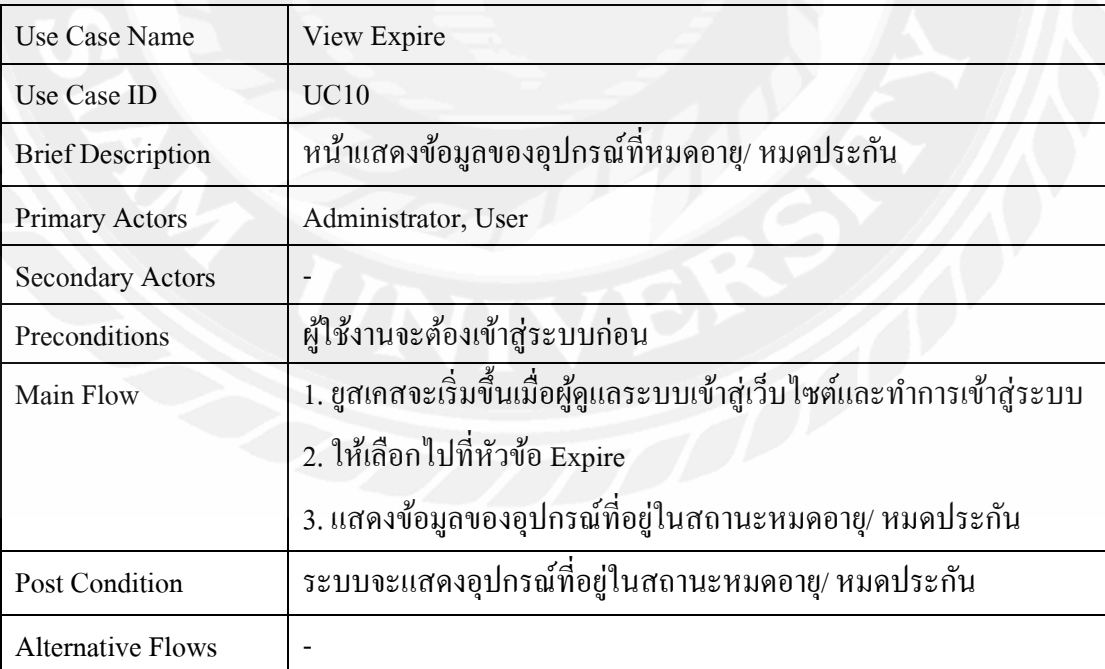

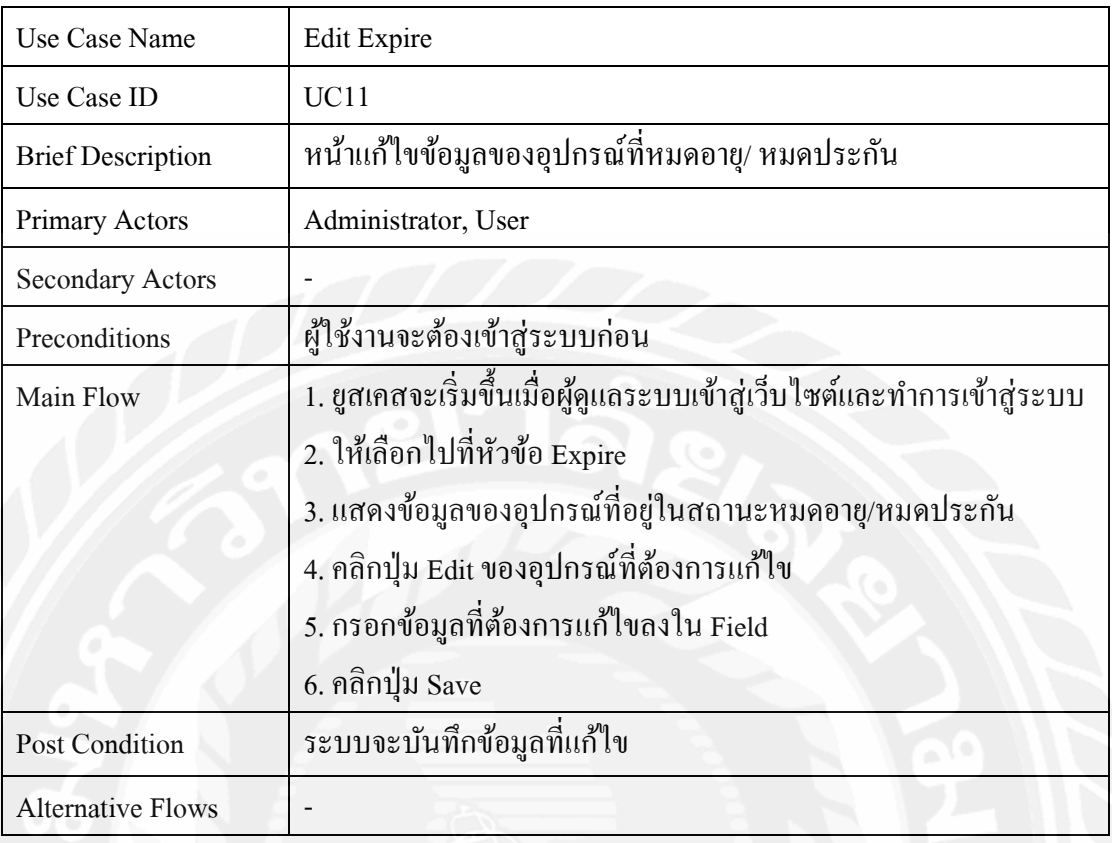

# ตารางที่  $3.11$  แสดงรายละเอียดของ Use case: Edit Expire

# ตารางที่  $3.12$  แสดงรายละเอียดของ Use case: View Damaged

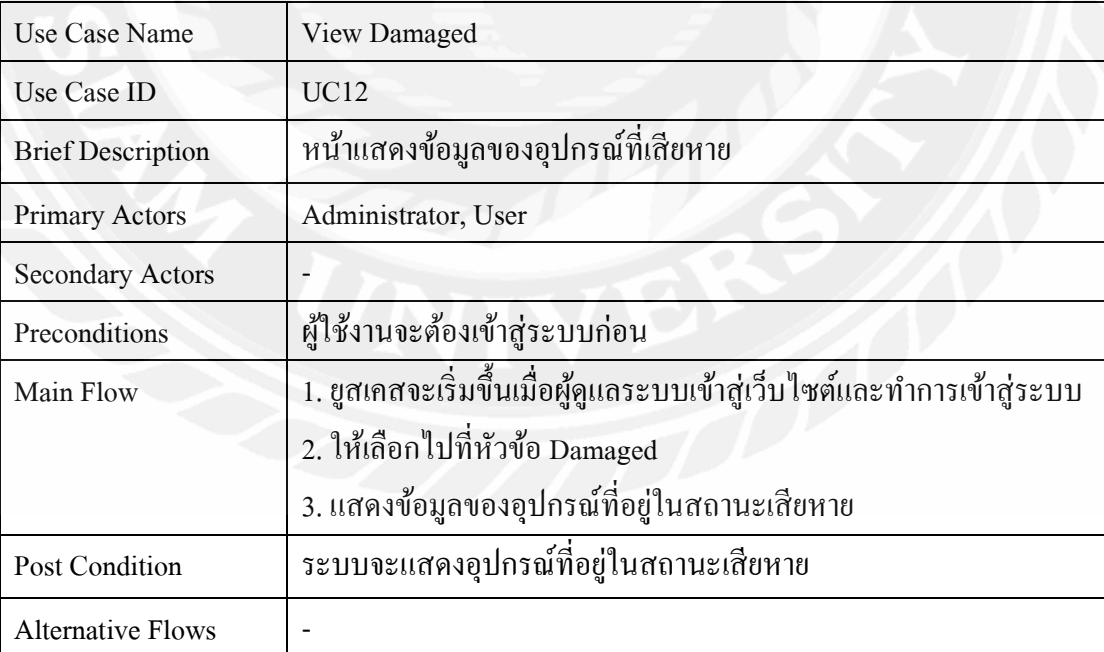

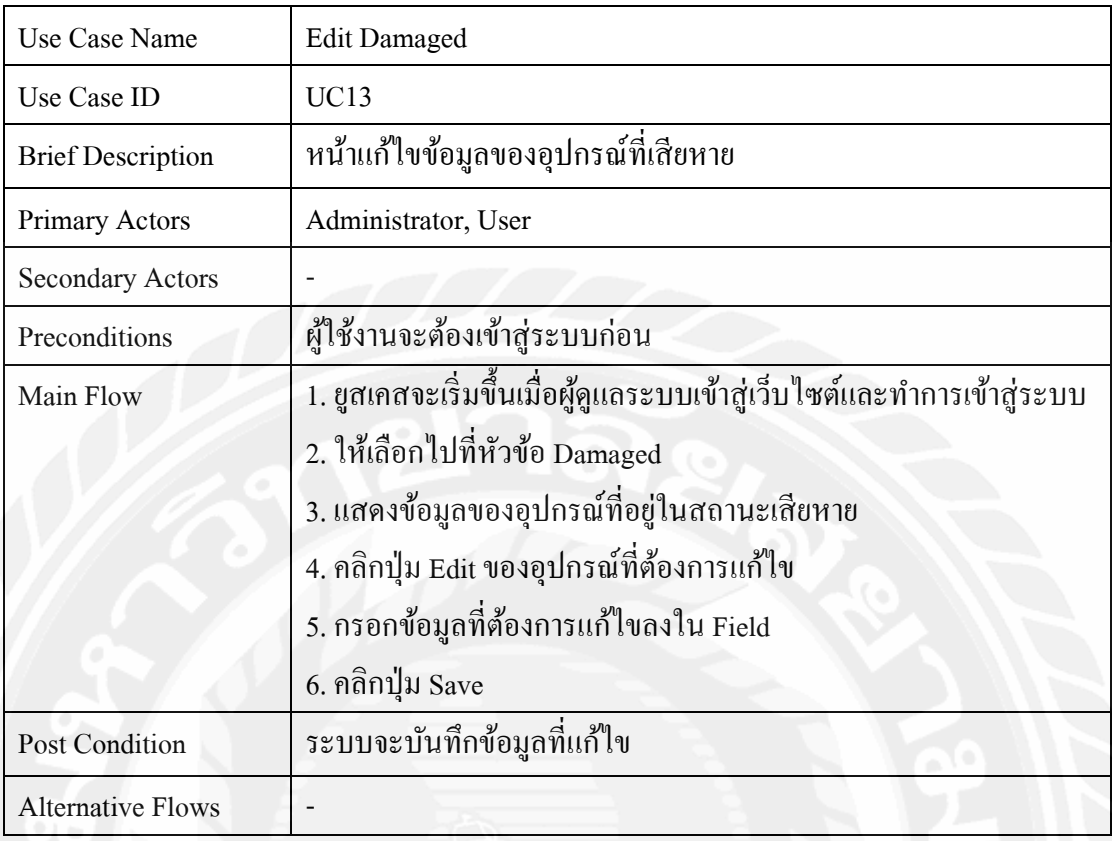

# ตารางที่  $3.13$  แสดงรายละเอียดของ Use case: Edit Damaged

# ตารางที่  $3.14$  แสดงรายละเอียดของ Use case: View Report

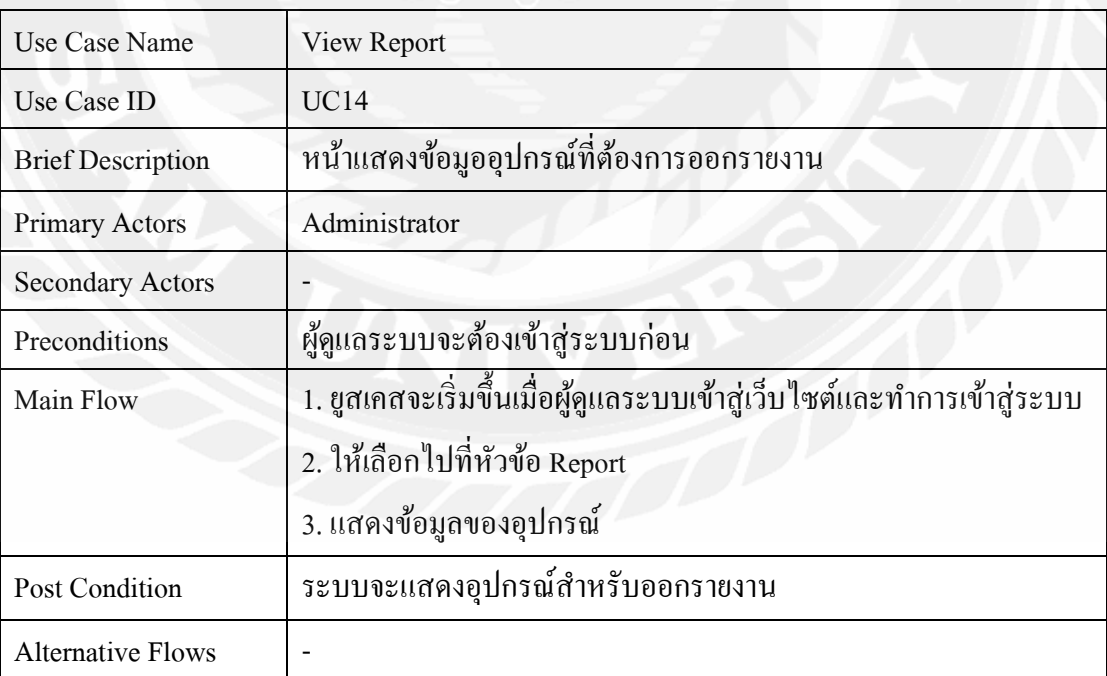

| Use Case Name            | <b>Export Excel</b>                                                    |
|--------------------------|------------------------------------------------------------------------|
| Use Case ID              | <b>UC15</b>                                                            |
| <b>Brief Description</b> | หน้าแสดงข้อมูออุปกรณ์ที่ต้องการออกรายงาน                               |
| Primary Actors           | Administrator                                                          |
| <b>Secondary Actors</b>  |                                                                        |
| Preconditions            | ผู้ดูแลระบบจะต้องเข้าสู่ระบบก่อน                                       |
| Main Flow                | 1. ยูสเคสจะเริ่มขึ้นเมื่อผู้ดูแลระบบเข้าสู่เว็บใซต์และทำการเข้าสู่ระบบ |
|                          | 2. ให้เลือกไปที่หัวข้อ Report                                          |
|                          | 3. ให้คลิกที่ปุ่ม Export excel                                         |
|                          | 4. ผู้ใช้งานสามารถเลือกข้อมูลวันที่บันทึก วันที่ซื้อ วันที่หมดอายุ/    |
|                          | หมดประกัน หรือสถานะเพื่อกรองข้อมูลได้                                  |
|                          | 5. จะแสดงข้อมูลที่กรองแล้ว                                             |
|                          | 6. คลิกปุ่ม Export                                                     |
| Post Condition           | ระบบจะดาวน์โหลดไฟล์รายงานเป็นไฟล์ Excel                                |
| <b>Alternative Flows</b> |                                                                        |

ตารางที่  $3.15$  แสดงรายละเอียดของ Use case: Export Excel

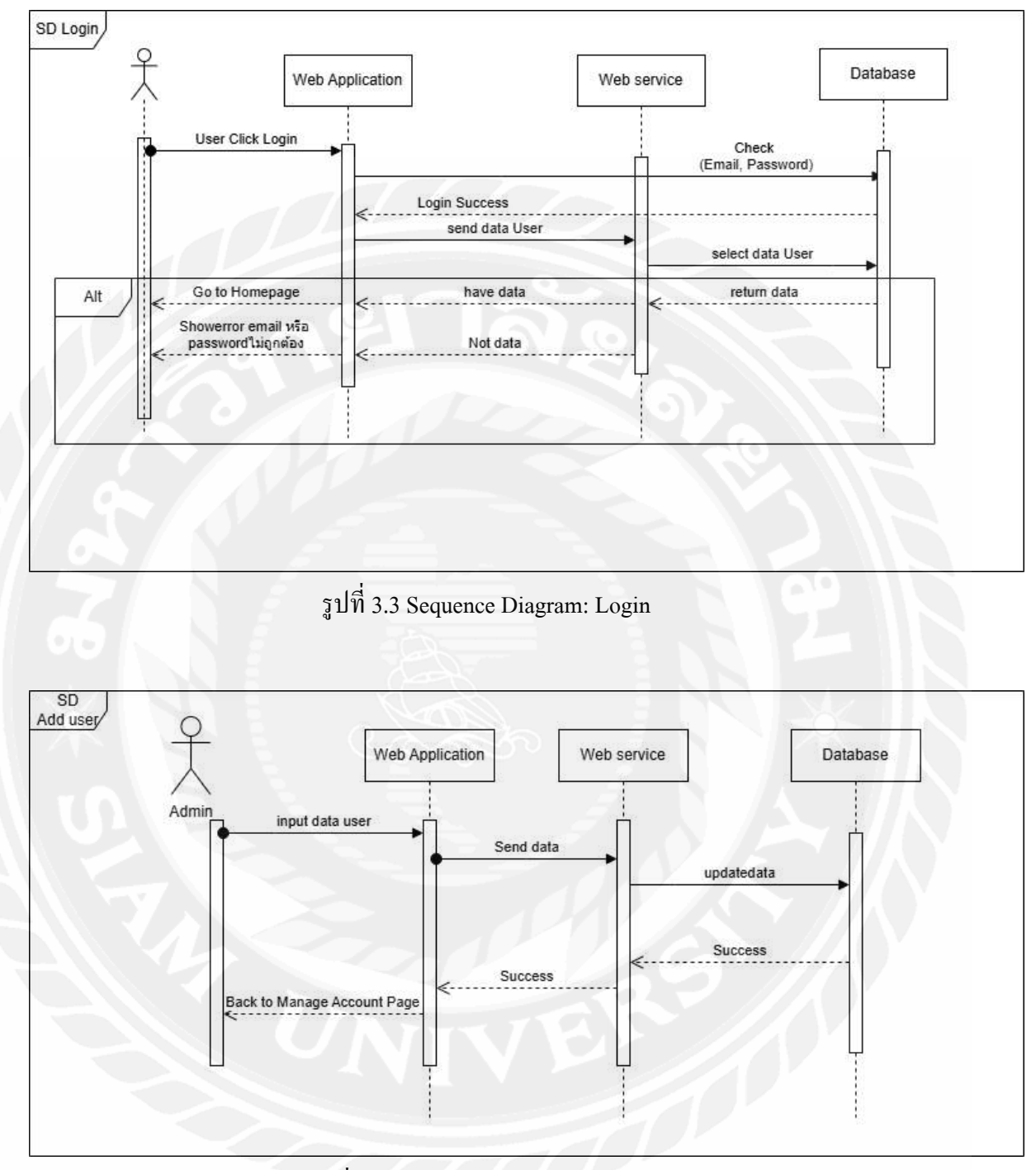

# **3.4 แสดงขัÊนตอนการทํางานของฟังก์ชัน (Sequence Diagram)**

รูปที่ 3.4 Sequence Diagram: Add user

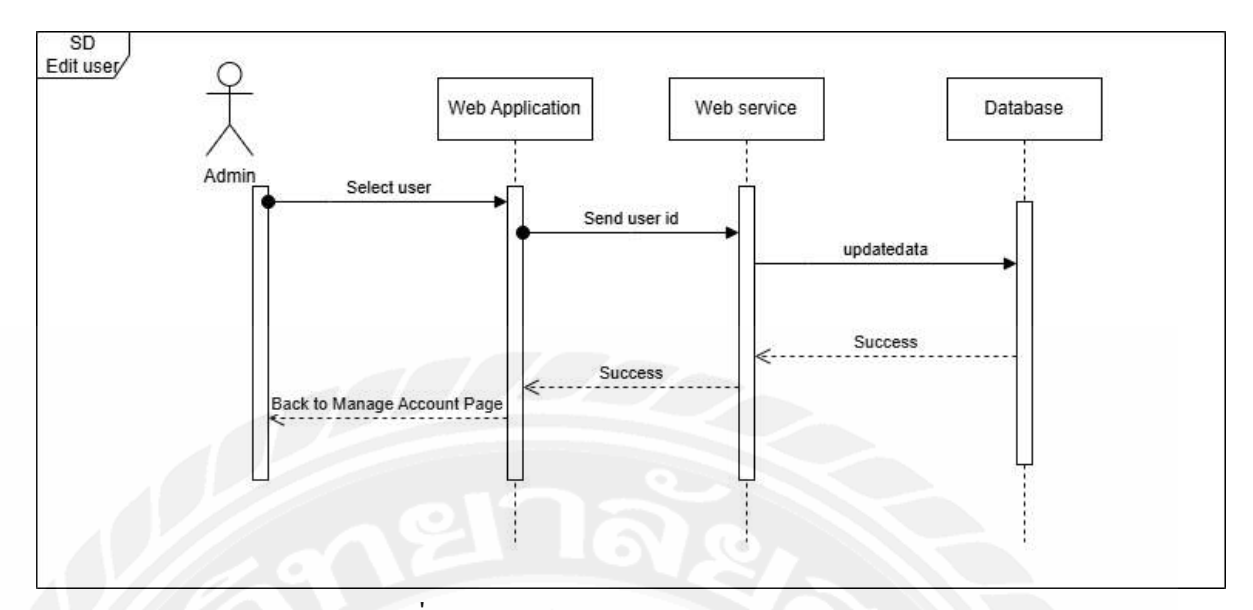

รูปที่ 3.5 Sequence Diagram: Edit user

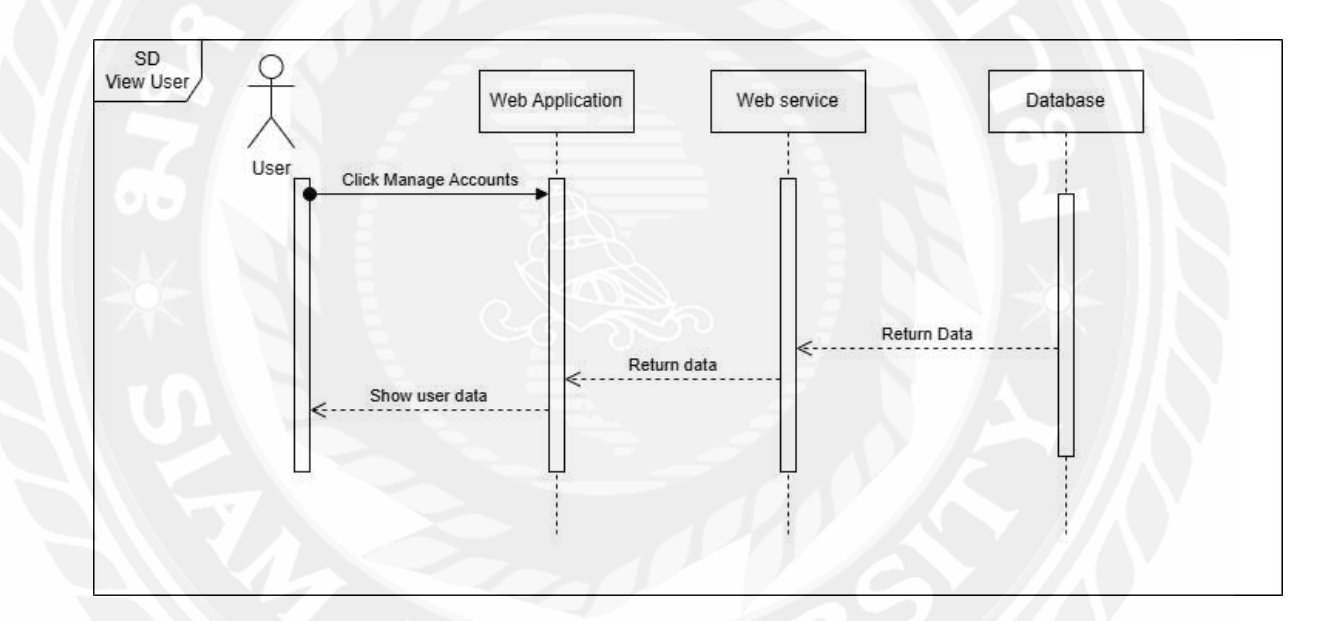

# รูปที่ 3.6 Sequence Diagram: View user

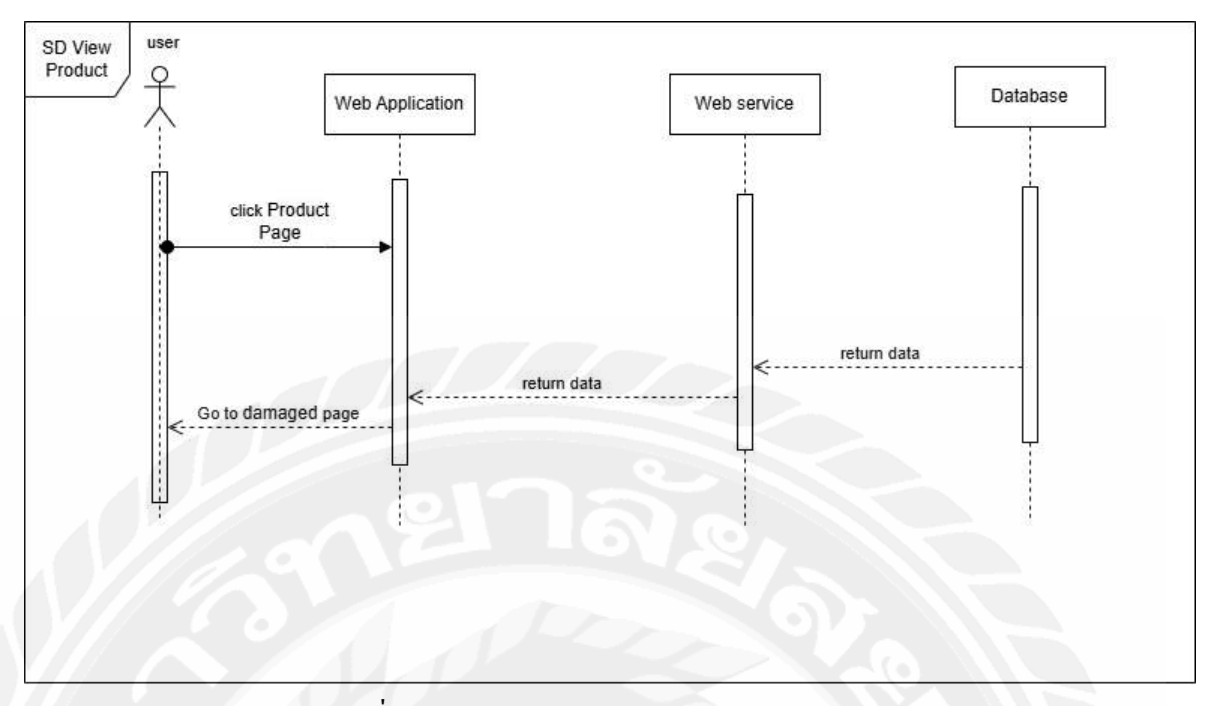

รูปที่ 3.7 Sequence Diagram: View Product

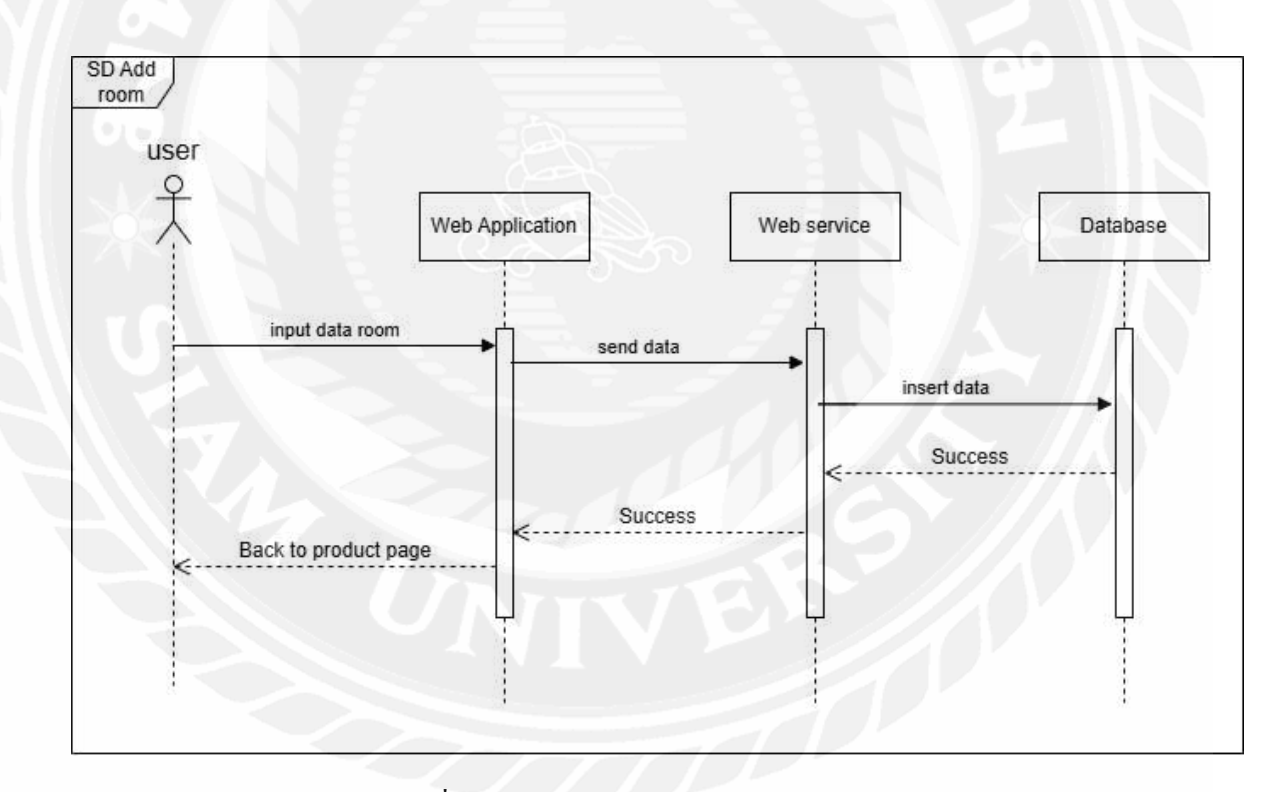

รูปที่ 3.8 Sequence Diagram: Add Room

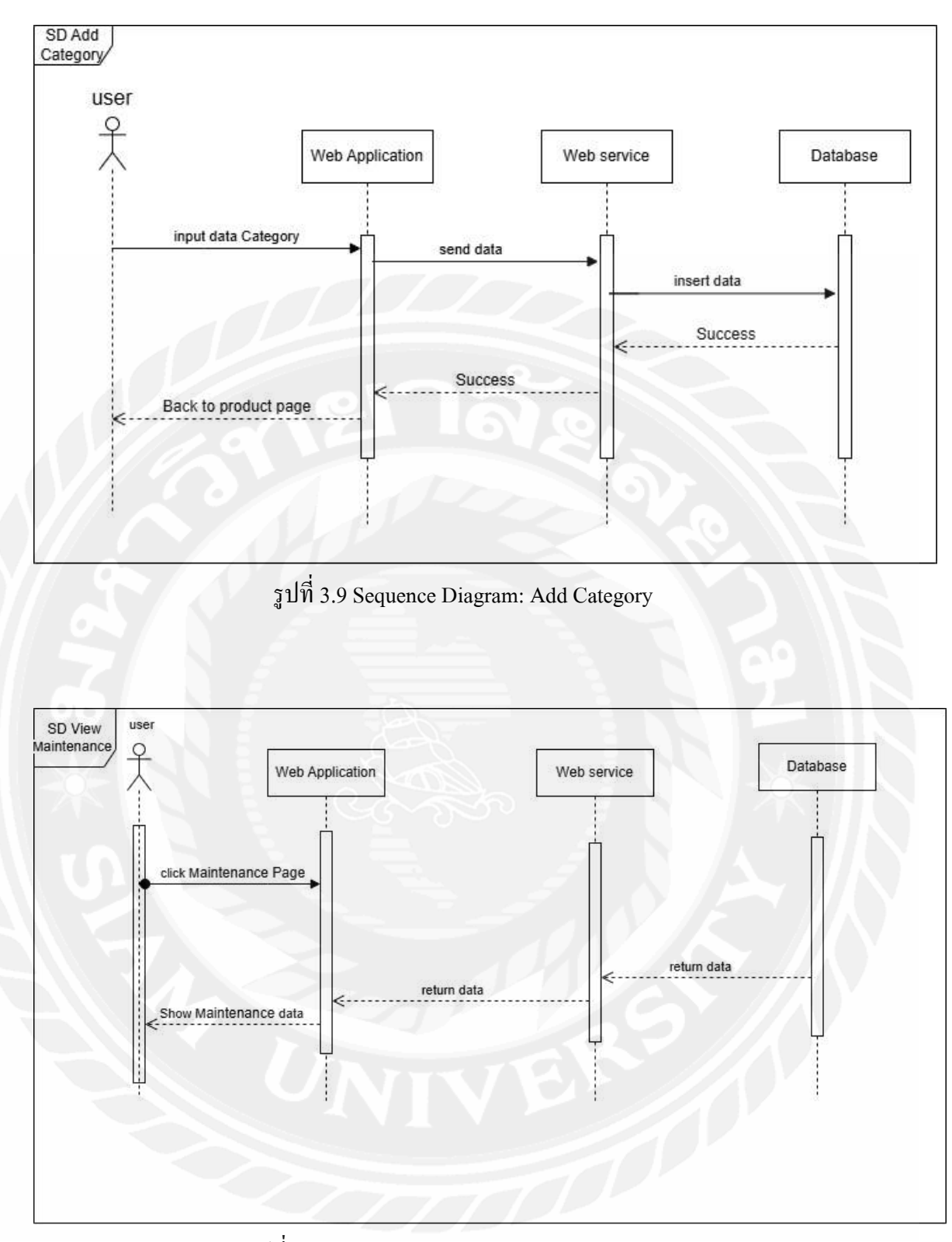

รูปที่ 3.10 Sequence Diagram: View Maintenance

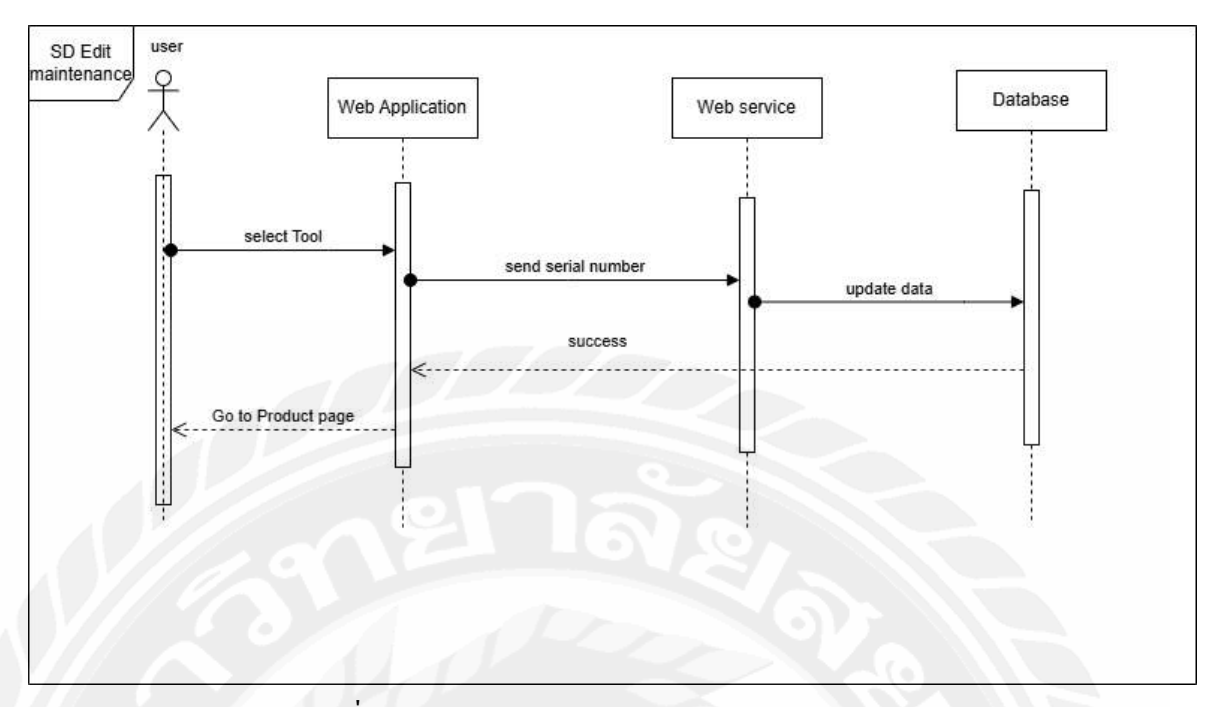

รูปที่ 3.11 Sequence Diagram: Edit Maintenance

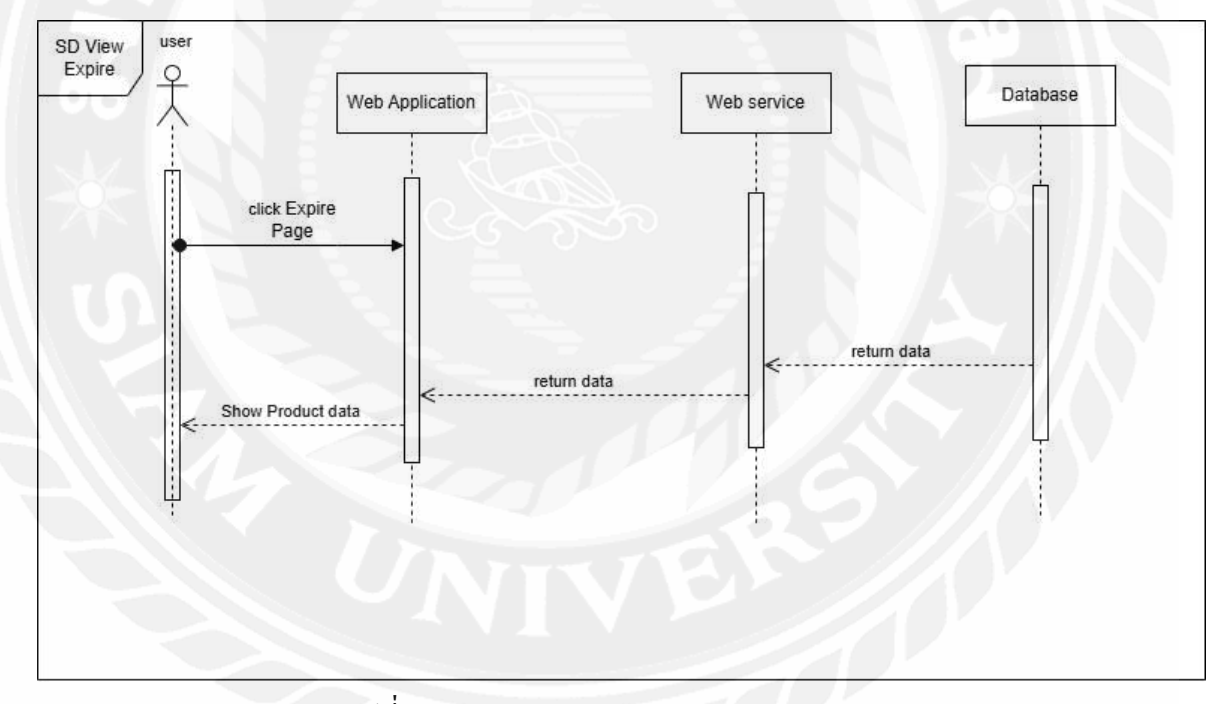

รูปที่ 3.12 Sequence Diagram: View Expire

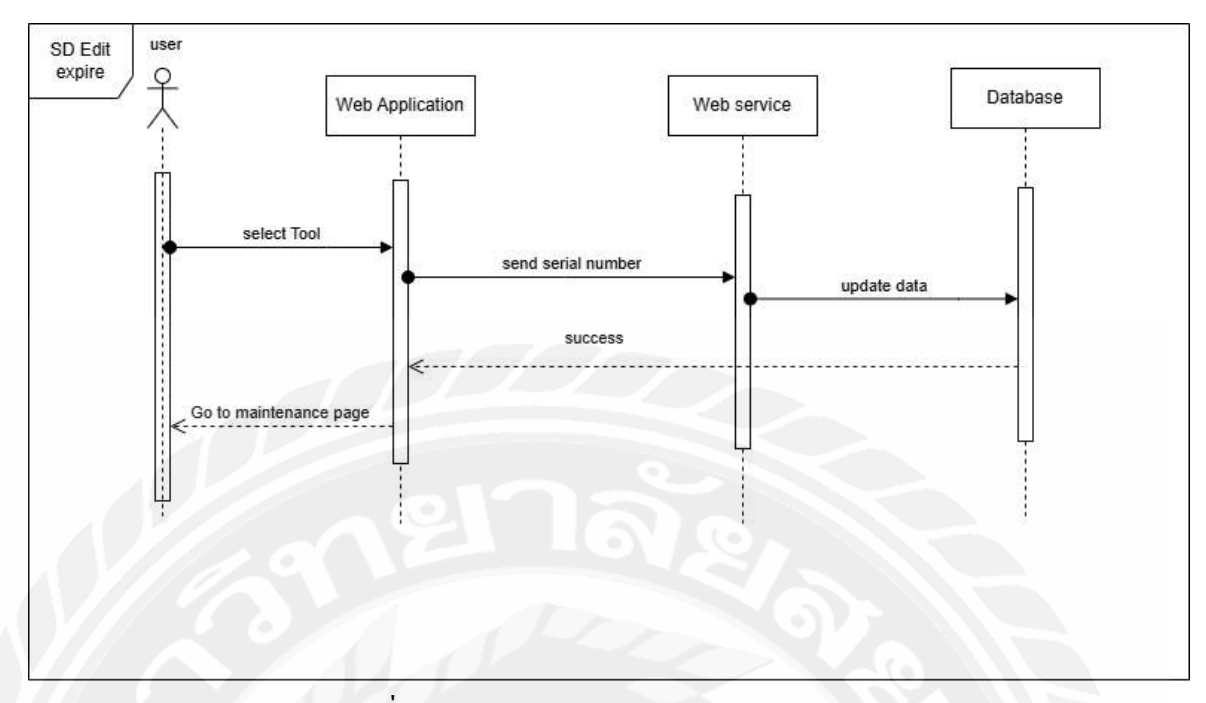

รูปที่ 3.13 Sequence Diagram: Edit Expire

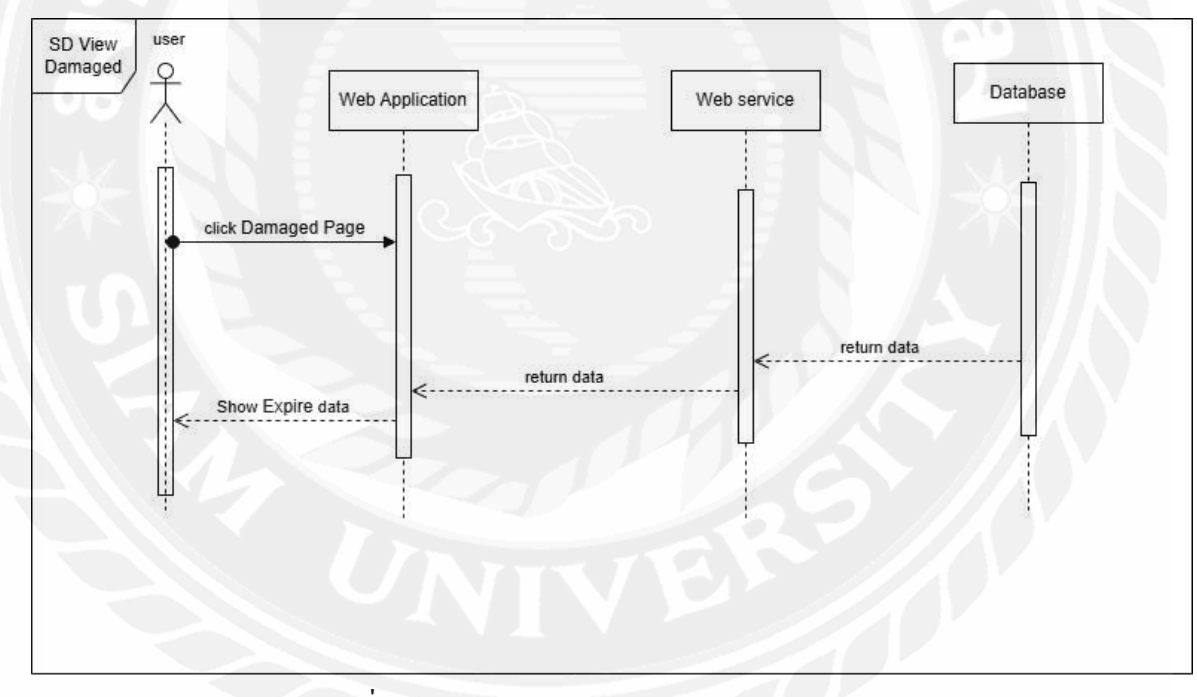

รูปที่ 3.14 Sequence Diagram: View Damaged

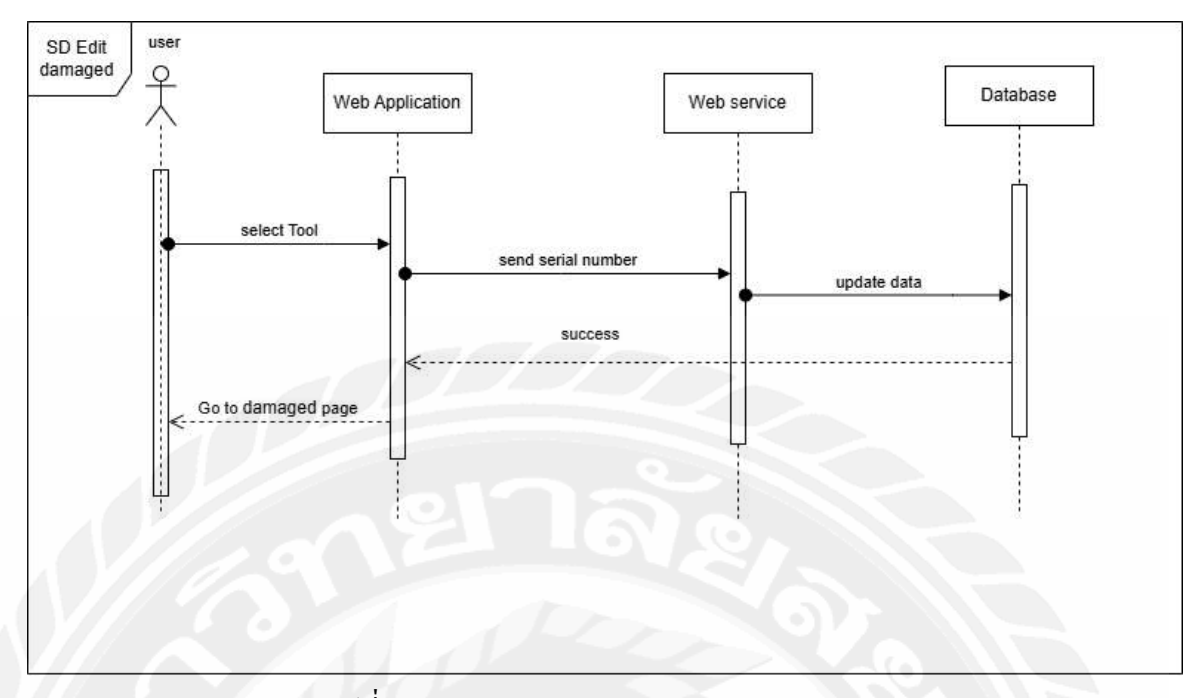

รูปที่ 3.15 Sequence Diagram: Edit Damaged

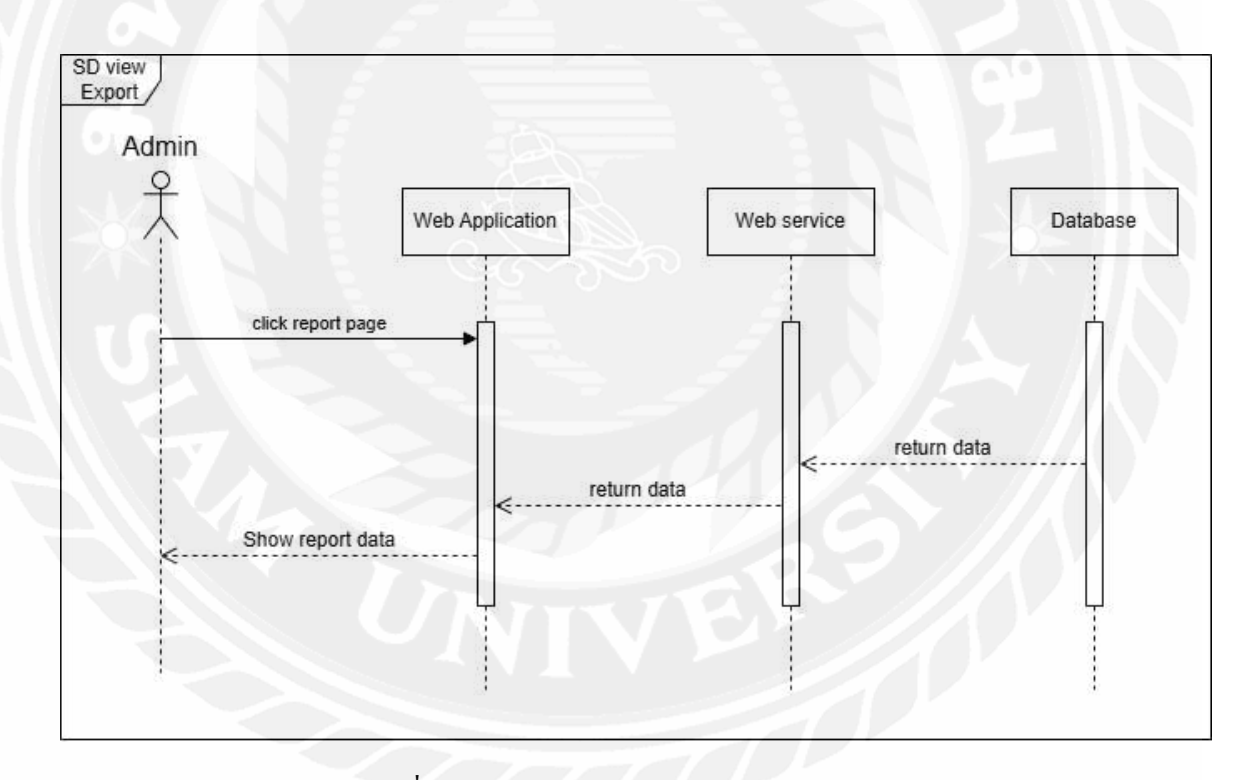

รูปที่ 3.16 Sequence Diagram: View Report

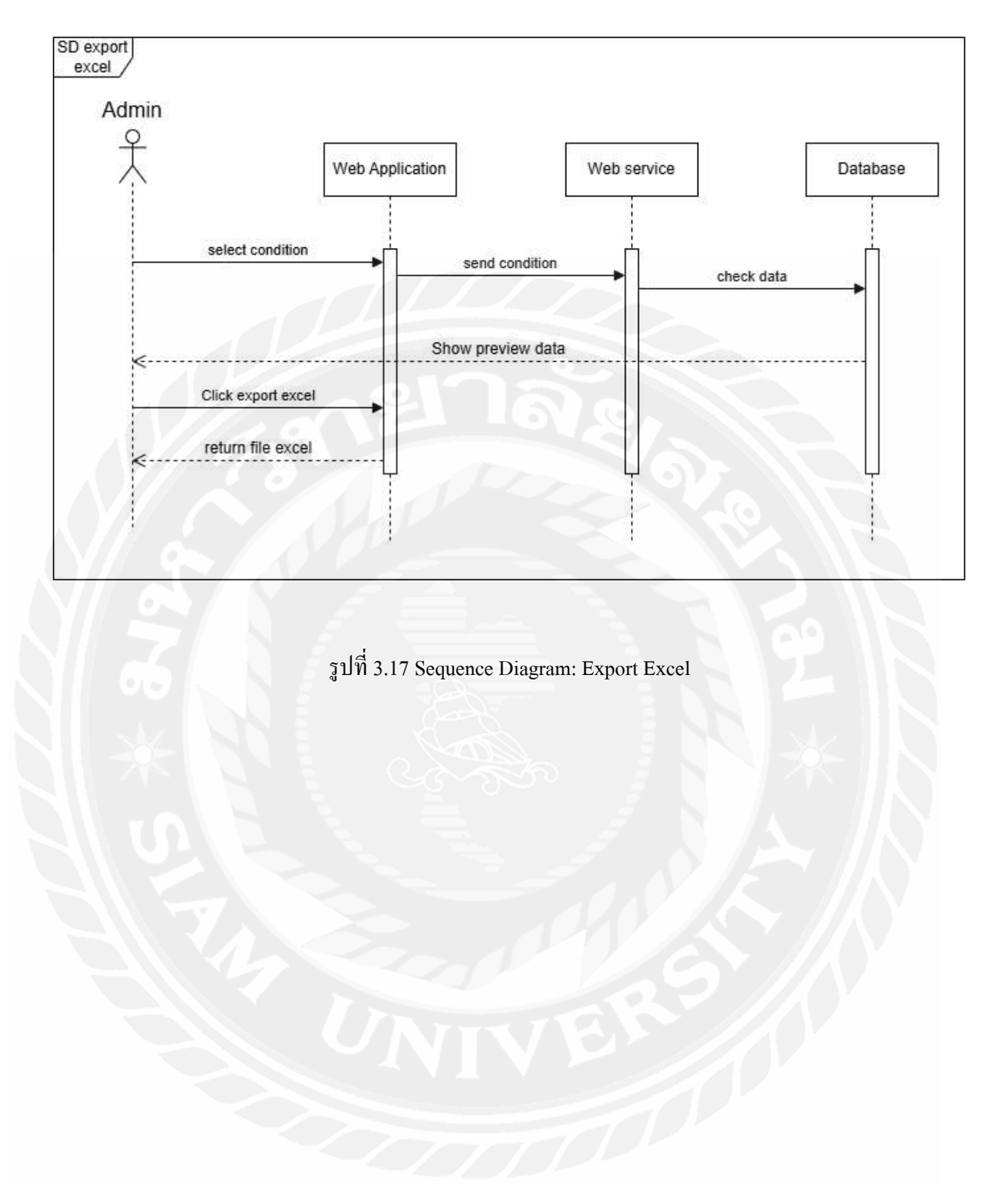

#### **3.5 แผนภาพแสดงองค์ประกอบคลาส (Class Diagram)**

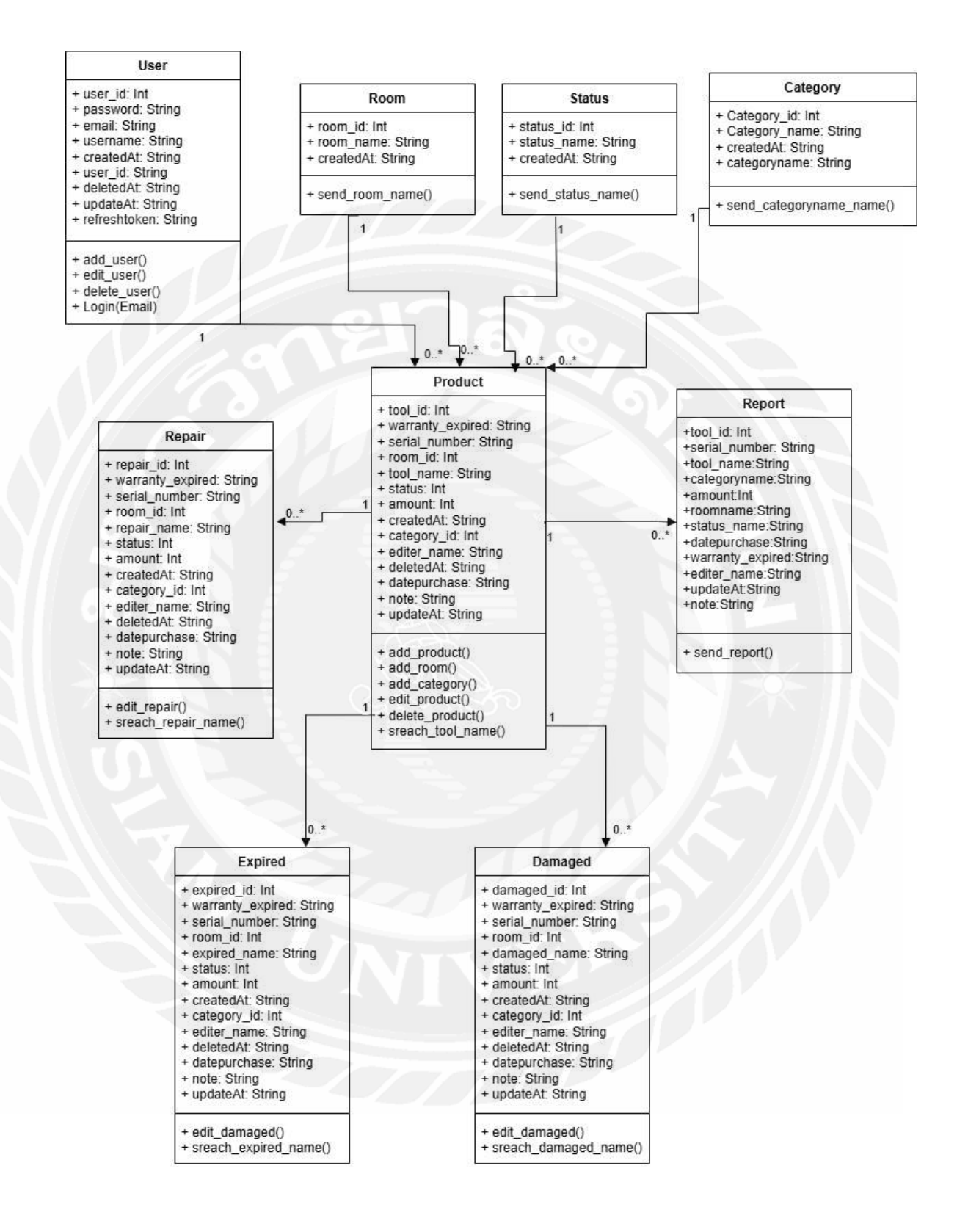

รูปทีÉ3.18 Class diagram ระบบจัดเก็บข้อมูลทรัพย์สิน กรณีศึกษา ภาควิชาวิทยาการคอมพิวเตอร์ มหาวิทยาลัยสยาม

## **3.6 โครงสร้างฐานข้อมูลและความสัมพันธ์ระหว่างเอนทิตีÊ (Entity Relationship Diagram)**

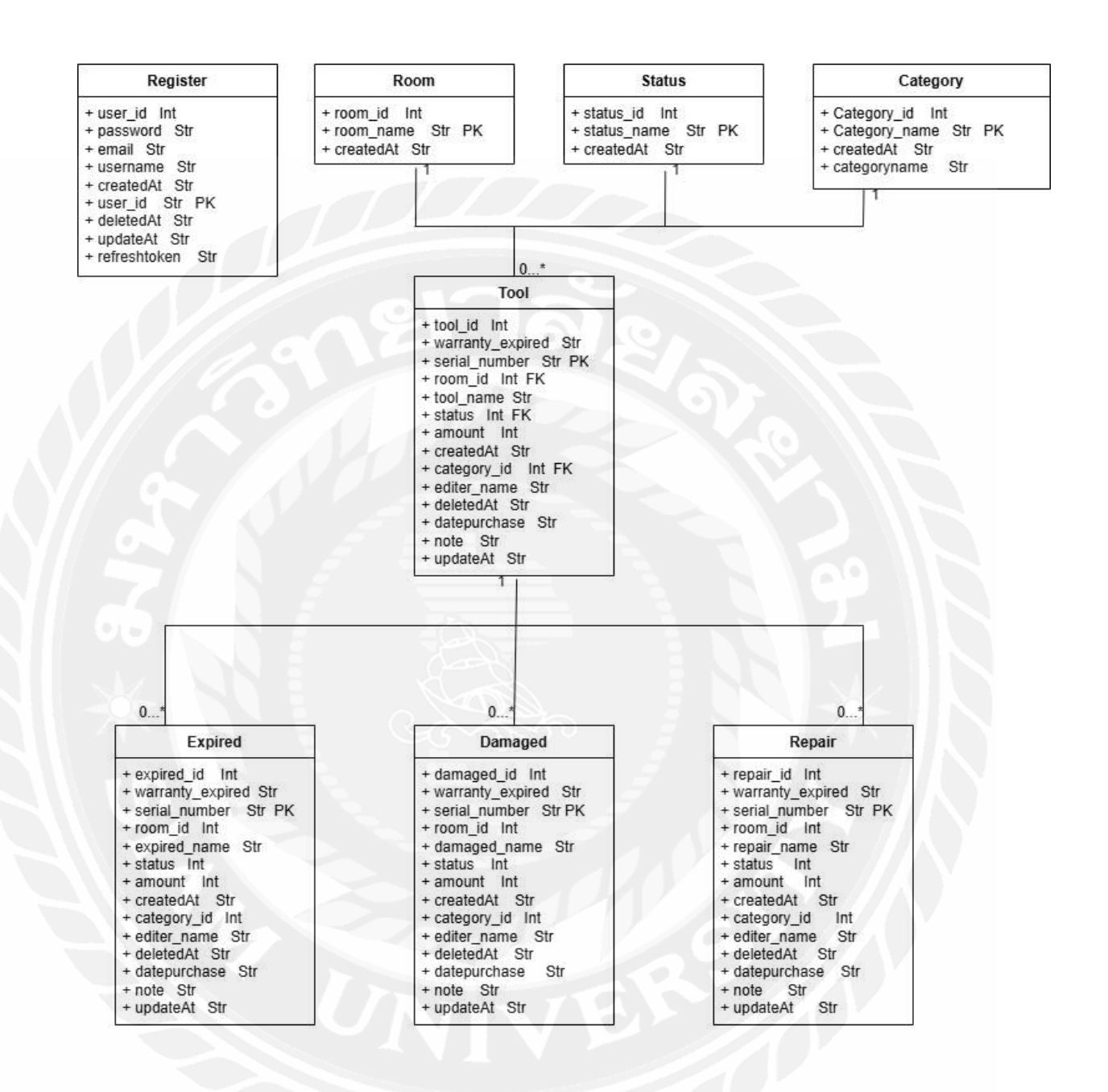

รูปทีÉ ś.19 Entity Relationship Diagram ของระบบจัดเก็บข้อมูลทรัพย์สิน กรณีศึกษา ภาควิชา วิทยาการคอมพิวเตอร์ มหาวิทยาลัยสยาม

# **บททีÉŜ**

#### **การออกแบบทางกายภาพ**

#### **4.1การออกแบบฐานข้อมูล (Database Design)**

การออกแบบฐานข้อมูลเชิงสัมพันธ์ (Relation Database System) เป็ นการจัดการข้อมูล ต่างๆ ให้อยู่ในรูปของตาราง 2 มิติ ประกอบด้วย แถว (Row) และคอลัมน์ (Column) และมีการ กําหนดความสัมพันธ์ระหว่างข้อมูล (Relationship) โดยสามารถอธิบายไดดังนีÊ

- 1. ชื่อของข้อมูล (Field Name)
- 2. ชนิดของมูล (Type)
- 3. ขนาดของข้อมูล (Length)
- 4. คําอธิบายของข้อมูล (Description)
- 5. อ้างอิงข้อมูล (Reference)

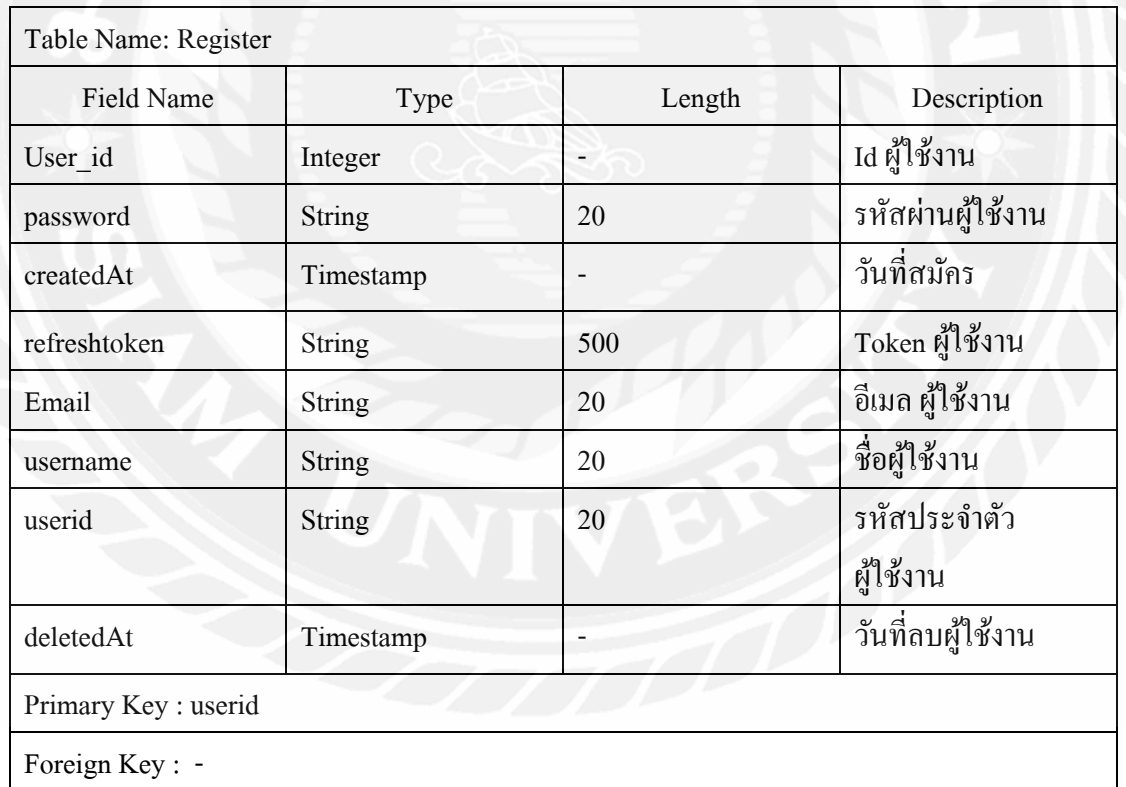

## ตารางที่ 4.1 รายละเอียดของตารางข้อมูลRegister

![](_page_49_Picture_116.jpeg)

# ตารางที่ 4.2 รายละเอียดของตารางข้อมูล Room

# ตารางที่ 4.3 รายละเอียดของตารางข้อมูล Status

![](_page_49_Picture_117.jpeg)

# ตารางที่ 4.4 รายละเอียดของตารางข้อมูล Category

![](_page_49_Picture_118.jpeg)

![](_page_50_Picture_98.jpeg)

# ตารางที่ 4.5 รายละเอียดของตารางข้อมูล Product

![](_page_51_Picture_97.jpeg)

# ตารางที่ 4.6 รายละเอียดของตารางข้อมูล Repair

![](_page_52_Picture_103.jpeg)

# ตารางที่ 4.7 รายละเอียดของตารางข้อมูล Expired

![](_page_53_Picture_102.jpeg)

# ตารางทีÉ 4.8 รายละเอียดของตารางข้อมูล Damaged

## **4.Ś แผนผังโครงสร้างของเว็บไซต์ (Site Map)**

![](_page_54_Figure_1.jpeg)

# **4.3 รายละเอียดของโครงสร้างเว็บไซต์ (Site Map Detail)**

![](_page_55_Picture_132.jpeg)

![](_page_55_Picture_133.jpeg)

![](_page_56_Picture_79.jpeg)

## **4.4 การออกแบบส่วนติดต่อกับผ้ใช้ ( ู User Interface Design)**

คือ ส่วนต่อประสานกับผู้ใช้งาน หรือ ส่วนที่ใช้ในการเชื่อมต่อกับผู้ใช้งาน กล่าวคือ ส่วนที่ ให้ผู้ใช้งานสามารถโต้ตอบกับการใช้งานผลิตภัณฑ์ได้ ซึ่งจะมุ่งเน้นไปที่เรื่องของหน้าตา การ ออกแบบ และการดีไซน์ ยกตัวอย่างเช่น หน้าจอ แพลตฟอร์ม เมนู ฟอร์มต่าง ๆ การวางภาพ ขนาด ตัวอักษร ปุ่ม แป้นพิมพ์ เสียง หรือแม้แต่แสงไฟ เป็นต้น

![](_page_56_Picture_80.jpeg)

รูปที่ 4.2 หน้าจอเข้าสู่ระบบ (Login)

จากรูปที่ 4.2 แสดงหน้าจอเข้าสู่ระบบ (Login) ซึ่งเป็นส่วนของหน้าแรกสำหรับผู้ดูแล ระบบ และผู้ใช้เข้า โดยผู้ใช้งานสามารถล็อกอินด้วย อีเมล (Email) และรหัสผ่าน (Password) ที่ ได้รับจากผู้ดูแลระบบ

![](_page_57_Picture_101.jpeg)

## รูปที่ 4.3 หน้าแรกของเว็บไซต์ (Dashboard)

ึ จากรูปที่ 4.3 หน้าแรก (Dashboard) จะแสดงจำนวนของข้อมูลสถานะและรายการทรัพย์สินที่ มีการเปลี่ยนแปลงหรือเพิ่มเข้ามาล่าสุดที่มีอยู่ในระบบฐานข้อมูลโดยจะแบ่งเป็น 2 ส่วนประกอบ ด้วย 1)ข้อมูลจํานวนสถานะ (Status) 2)ข้อมูลทรัพย์สิน (Product)

![](_page_57_Picture_102.jpeg)

รูปที่ 4.4 หน้ารายการทรัพย์สิน (Products)

จากรูปที่ 4.4 หน้ารายการทรัพย์สิน (Products) จะแสดงข้อมูลรายการทรัพย์สินที่มีอยู่ใน ระบบฐานข้อมูลโดยจะแบ่งเป็น 2 ส่วนประกอบด้วย 1) ฟังชันต่างๆ (Filter room id, Filter catagory id, Filter status id) 2) แสดงข้อมูลต่างๆ ได้แก่ รหัสห้อง (roomname) รหัสอุปกรณ์ (product id) ชื่ออุปกรณ์ (product name) ประเภท (catagory id) จำนวน (amount) วันที่ซื้อ (datepur)วันหมดประกัน (warranty\_expired) สถานะ(status)

![](_page_58_Picture_65.jpeg)

รูปที่ 4.5 หน้าเพิ่มรายการทรัพย์สิน (Add Products)

จากรูปที่ 4.5 หน้าเพิ่มรายการทรัพย์สิน (Add Products) จะแสดงหน้าสำหรับเพิ่มข้อมูล ทรัพย์สิน โดยผู้ใช้ต้องกรอกข้อมูลของทรัพย์สินเพื่อเพิ่มเข้าในระบบ

![](_page_58_Picture_66.jpeg)

รูปที่ 4.6 หน้าเพิ่มประเภททรัพย์สิน (Add Category)

จากรูปที่ 4.6 หน้าเพิ่มประเภททรัพย์สิน (Add Category) แสดงหน้าสำหรับเพิ่มข้อมูล ประเภทของทรัพย์สินโดยผู้ใช้ต้องกรอกข้อมูลเพื่อเพิ่มเข้าในระบบ

![](_page_59_Picture_55.jpeg)

รูปที่ 4.7 หน้าเพิ่มรหัสห้อง (Add Room)

จากรูปที่ 4.7 หน้าเพิ่มรหัสห้อง (Add Room) แสดงหน้าสำหรับเพิ่มข้อมูลรหัสห้องโดย ผู้ใช้ต้องกรอกข้อมูลเพื่อเพิ่มข้อมูลห้องเรียนเข้าสู่ระบบ

![](_page_59_Picture_56.jpeg)

รูปที่ 4.8 หน้าแก้ไขข้อมูลทรัพย์สิน (Edit Product)

จากรูปที่ 4.8 หน้าแก้ไขข้อมูลทรัพย์สิน (Edit Product) แสดงหน้าสำหรับแก้ไขข้อมูล ทรัพย์สินโดยผู้ใช้ต้องกรอกข้อมูลเพืÉอแก้ไขและบันทึกในระบบ

![](_page_60_Picture_79.jpeg)

![](_page_60_Picture_80.jpeg)

รูปที่ 4.9 หน้าแสดงข้อมูลทรัพย์สินที่มีสถานะหมดอายุ/ หมดประกัน (Expired) จากรูปที่ 4.9 หน้าแสดงข้อมูลทรัพย์สินที่มีสถานะหมดอายุ/ หมดประกัน (Expired) แสดง ข้อมูลต่างๆ ได้แก่รหัสห้อง (roomname) รหัสอุปกรณ์(product\_id) ชื่ออุปกรณ์(product\_name) ประเภท(catagory\_id) จำนวน(amount) วันที่ซื้อ(datepur) วันหมดประกัน(warranty\_expired) สถานะ(status)

![](_page_60_Picture_3.jpeg)

รูปที่ 4.10 หน้าแก้ไขข้อมูลทรัพย์สิน (Edit Product) จากรูปที่ 4.10 หน้าแก้ไขข้อมูลทรัพย์สิน (Edit Product) แสดงหน้าสำหรับแก้ไข ข้อมูล ทรัพย์สินโดยผู้ใช้ต้องกรอกข้อมูลเพื่อแก้ไขและบันทึกในระบบ

![](_page_61_Picture_68.jpeg)

รูปที่ 4.11 หน้าแสดงข้อมูลทรัพย์สินที่มีสถานะรอซ่อม/ ส่งซ่อม (Maintain) จากรูปที่ 4.11 หน้าแสดงข้อมูลทรัพย์สินที่มีสถานะรอซ่อม/ ส่งซ่อม (Maintain) แสดง ข้อมูลต่างๆ ได้แก่ รหัสห้อง (roomname) รหัสอุปกรณ์(product\_id) ชื่ออุปกรณ์ (product\_name) ประเภทรัพย์สิน(catagory\_id) จำนวน(amount) วันที่ซื้อ(datepur) วันหมดการรับประกัน (warranty\_expired) สถานะ(status)

![](_page_61_Picture_69.jpeg)

รูปที่ 4.12 หน้าแก้ไขข้อมูลทรัพย์สิน (Edit Product)

จากรูปที่ 4.12 หน้าแก้ไขข้อมูลทรัพย์สิน (Edit Product) แสดงหน้าสำหรับแก้ไขข้อมูล ทรัพย์สินโดยผู้ใช้ต้องกรอกข้อมูลเพืÉอแก้ไขและบันทึกในระบบ

![](_page_62_Picture_79.jpeg)

รูปที่ 4.13 หน้าแสดงข้อมูลทรัพย์สินที่มีสถานะชำรุดเสียหาย (Damaged) จากรูปที่ 4.13 หน้าแสดงข้อมูลทรัพย์สินที่มีสถานะรอซ่อม/ ส่งซ่อม (Maintain) แสดง ข้อมูลต่างๆ ได้แก่รหัสห้อง (roomname) รหัสอุปกรณ์ (product\_id) ชื่ออุปกรณ์ (product\_name) ประเภท (catagory\_id) จำนวน (amount) วันที่ซื้อ(datepur) วันหมดประกัน (warranty\_expired) สถานะ(status)

![](_page_62_Figure_2.jpeg)

รูปที่ 4.14 หน้าแก้ไขข้อมูลทรัพย์สิน (Edit Product)

จากรูปที่ 4.14 หน้าแก้ไขข้อมูลทรัพย์สิน (Edit Product) แสดงหน้าสำหรับแก้ไขข้อมูล ทรัพย์สินโดยผู้ใช้ต้องกรอกข้อมูลเพืÉอแก้ไขและบันทึกในระบบ

![](_page_63_Picture_51.jpeg)

![](_page_63_Picture_52.jpeg)

รูปที่ 4.15 หน้าแสดงข้อมูลผู้ใช้ (Manage Accounts) จากรูปที่ 4.15 หน้าแสคงข้อมูลผู้ใช้ (Manage Accounts) แสคงข้อมูลต่างๆ ได้แก่

Username (username), UserID (userid), Email (email)

![](_page_63_Picture_53.jpeg)

 รูปทีÉ Ŝ.16 หน้าเพิÉ มข้อมูลผู้ใช้(Add Account) จากรูปที่ 4.16 หน้าเพิ่มข้อมูลผู้ใช้ (Add Account) แสดงหน้าสำหรับเพิ่มข้อมูลผู้ใช้ โดย ผู้ดูแลระบบต้องกรอกข้อมูลและบันทึกในระบบบ

![](_page_64_Picture_77.jpeg)

รูปที่ 4.17 หน้าแก้ไขข้อมูลผู้ใช้ (Edit Account)

จากรูปที่ 4.17 หน้าแก้ไขข้อมูลผู้ใช้ (Edit Account) แสดงสำหรับแก้ไขข้อมูลผู้ใช้ โดย ผู้ดูแลระบบต้องกรอกข้อมูลและบันทึกในระบบบ

![](_page_64_Picture_78.jpeg)

รูปที่ 4.18 หน้าออกรายงานทรัพย์สิน (Reports)

จากรูปที่ 4.18 หน้าออกรายงานทรัพย์สิน (Reports) จะแสดงข้อมูลรายการทรัพย์สินที่มีอยู่ ในระบบฐานข้อมูล แสดงข้อมูลต่างๆ ได้แก่ รหัสห้อง(roomname) รหัสอุปกรณ์(product\_id) ชืÉอ อุปกรณ์ (product\_name) ประเภท (catagory\_id) จำนวน(amount) วันที่ซื้อ (datepur) วันหมด ประกัน(warranty\_expired) สถานะ(status)

![](_page_65_Picture_52.jpeg)

รูปที่ 4.19 หน้าแสดงตัวอย่างก่อนออกรายงานรูปแบบไฟล์ Excel (Export Excel) จากรูปที่ 4.19 หน้าแสดงตัวอย่างก่อนออกรายงานรูปแบบไฟล์ Excel จะแสดงข้อมูล สำหรับเลือกกรองข้อมูลทรัพย์สินที่ต้องการ โดยผู้ใช้ระบบต้องเลือกกรองข้อมูลและแปลงเป็น เอกสารทีÉต้องการจากระบบบ

![](_page_65_Picture_53.jpeg)

รูปที่ 4.20 หน้าเว็บเมื่อเข้าสู่ระบบด้วยบัญชีที่เป็น User

จากรูปที่ 4.20 รายชื่อเมนู Manage Accounts และ Reports จะถูกซ่อนไว้จากการมองเห็นของ User

![](_page_66_Picture_56.jpeg)

รูปทีÉ Ŝ.21 หน้าเว็บเมืÉอเข้าสู่ระบบด้วยบัญชีทีÉเป็ น Administrator

จากรูปที่ 4.21 รายชื่อเมนู Manage Accounts และ Reports จะแสดงออกมามองเห็นเฉพาะ บัญชีที่เป็น Administrator

![](_page_66_Picture_57.jpeg)

รูปที่ 4.22 หน้าต่างป๊อปอัพเพื่อยืนยันคำขอลบข้อมูลในหน้า Products จากรูปที่ 4.22 หน้าต่างป๊อปอัพเพื่อยืนยันคำขอลบข้อมูลรายการทรัพย์สิน จะแสดง หน้าต่างยืนยันเมื่อผู้ใช้กดปุ่มลบข้อมูลรายการทรัพย์สิน โดยผู้ใช้ต้องเลือก "ใช่" เพื่อลบข้อมูล รายการทรัพย์สิน หรือ "ไม่" เพื่อยกเลิกการลบข้อมูลรายการทรัพย์สิน

![](_page_67_Picture_31.jpeg)

รูปที่ 4.23 หน้าต่างป๊อปอัพเพื่อยืนยันคำขอลบข้อมูลในหน้า Manage Account จากรูปที่ 4.23 หน้าต่างป๊อปอัพเพื่อยืนยันคำขอลบข้อมูลรายการชื่อผู้ใช้ จะแสดงหน้าต่าง ยืนยันเมื่อผู้ดูแลคลิกปุ่มลบข้อมูลรายการชื่อผู้ใช้ โดยผู้ดูแลต้องเลือก "ใช่" เพื่อลบข้อมูลรายการ ผู้ใช้ หรือ "ไม่" เพื่อยกเลิกการลบข้อมูลรายการผู้ใช้

# **บททีÉ ŝ สรุปผลและข้อเสนอแนะ**

#### **5.1 สรุปผลปริญญานิพนธ์**

พัฒนาระบบจัดเก็บข้อมูลทรัพย์สิน กรณีศึกษา ภาควิชาวิทยาการคอมพิวเตอร์มหาวิทยาลัย สยาม ได้พัฒนาเสร็จสิ้นตามวัตถุประสงค์ที่ตั้งไว้ โดยสามารถบันทึกข้อมูลผ่านหน้าเว็บแอปพลิ เคชัน และจัดเก็บข้อมูลลงฐานข้อมูล โดยผู้ใช้งาน สามารถเพิ่ม ลบ แก้ไข ค้นหา ข้อมูลทรัพย์สิน ตรวจสอบ แก้ไขสถานะของทรัพย์สิน ในส่วนของผู้ดูแลระบบ จะสามารถเพิ่มผู้ใช้งาน แก้ไข ลบ ข้อมูลผู้ใช้ได้ และสามารถออกรายงานรายการทรัพย์สินในรูปแบบ Excel จากการพัฒนาระบบทํา ให้ผู้ใช้งานสามารถดำเนินการได้อย่างสะดวกสบาย แม่นยำ รวดเร็ว ช่วยให้การทำงานมี ประสิทธิภาพในการจัดการทรัพย์สินภายในภาควิชาวิทยาการคอมพิวเตอร์มากยิ่งขึ้น และสามารถ นำไฟล์รายงานรูปแบบ Excel ส่งต่อให้กับฝ่ายจัดซื้อของมหาวิทยาลัยในการตรวจทรัพย์สิน ประจําปี ได้อีกด้วย

#### **5.2 ข้อดีของระบบ**

- 5.2.1 ช่วยในการค้นหาทรัพย์สินได้รวดเร็วยิ่งขึ้น
- ี 5.2.2 ช่วยลดขั้นตอนและความผิดพลาดในการจัดการข้อมูลทรัพย์สิน
- $\,$  ร.2.3 มีระบบฐานข้อมูลเพื่อเก็บข้อมูลต่างๆ ให้มีความเป็นระเบียบ
- 5.2.4 ช่วยในเรื่องการจัดการข้อมูลทรัพย์สินต่างๆ เช่น การแก้ไข หรือ การลบข้อมูล
- 5.2.5 สามารถกำหนดช่วงวันในการเรียกดรายงานที่ต้องการได้
- 5.2.6 ช่วยติดตามสถานะของทรัพย์สินภายในภาควิชาได้
- ี 5.2.7 ช่วยเพิ่มความสะดวกสบายและลดเวลาในการบริหารจัดการทรัพย์สิน
- 5.2.8 ช่วยให้ทราบระยะเวลาในการใช้งานของทรัพย์สินแต่ละชิ้น
- ŝ.Ś.š นําสารสนเทศทีÉได้ไปใช้ประโยชน์ด้านการวางแผนการบริหารจัดการอุปกรณ์และ สิÉงสนับสนุนการเรียนได้ต่อไป
- ร.2.10 สามารถนำไฟล์รายงานรูปแบบ Excel ส่งต่อให้กับฝ่ายจัดซื้อของมหาวิทยาลัยใน การตรวจทรัพย์สินประจำปี ได้

## **5.3 ข้อเสนอแนะ**

เพื่อให้ระบบจัดเก็บข้อมูลทรัพย์สิน กรณีศึกษา ภาควิชาวิทยาการคอมพิวเตอร์ มหาวิทยาลัยสยามมีประสิทธิภาพมากยิ่งขึ้น ควรพัฒนาฟังก์ชันเพิ่มเติม ดังนี้

- 5.3.1 ปรับปรุงระบบเพิ่มเติมเพื่อให้มีความยืดหยุ่นมากยิ่งขึ้นในการใช้งาน
- 5.3.2 ปรับปรุงระบบการแจ้งเตือน และการติดตามสถานะการซ่อม
- $5.3.3$ มฟังก์ชันเก็บรูปภาพอุปกรณ์ทรัพย์สิน ใบเสร็จในการซืÊออุปกรณ์ หรือใบ รับประกัน
- 5.3.4 ปรับปรุงให้สามารถพิมพ์สติ๊กเกอร์รหัสอุปกรณ์มาติดที่ทรัพย์สินแต่ละชิ้น

#### **บรรณานุกรม**

คลาสเมธ<sub>อ</sub>ด. (2567, 10 มกราคม). *Figma*. Developers IO.

https://dev.classmethod.jp/articles/whats-about-figma/

ไคลเอ็นท์ เซิร์ฟเวอร์. (ŚŝŞŘ, řŞ พฤษภาคม)*. สถาปัตยกรรมไคลเอ็นท์/ เซิร์ ฟเวอร์ (Client/Server Architecture)*. Mindphp. https://www.mindphp.com/คู่มือ/73-คืออะไร/2052-client-server-คืออะไร.html

จักกะปรัด ธรรมบุรวง. (2560,10 เมษายน). *โปรแกรม HeidiSQL*. GlurGeek. https://www.glurgeek.com/education/การจัดการฐานข้อมูลโดยใ/

นัค. (2567, 2 กุมภาพันธ์). *Nuxt.js*. Nuxt.https://nuxt.com/docs/getting-started/introduction

บีวี. (2566, 20 ชั้นวาคม). *Bootstrap Vue*. Bootstrap-Vue. https://bootstrap-vue.org/docs

ไมโครซอฟท์. (2560, Śş ตุลาคม). *Visual Studio Code*. Mindphp. https://www.mindphp.com/ บทความ/microsoft/4829-visual-studio-code.html

รชฏา ทองภักดี. (2561, 1 มีนาคม). *Docker Desktop*. Medium.

https://medium.com/@rachatatongpagdee/docker -คืออะไร-ใช้งานอย่างไร-7e77145967b6

อเมซอน. (ŚŝŞş, řŝ มกราคม). *เว็บแอปพลิเคชัน (Web Application)*. Amazon.

https://aws.amazon.com/th/what-is/web-application/

แอปมาสเตอร์. (ŚŝŞŞ, š มีนาคม). *ระบบฐานข้อมูลเชิงสัมพันธ์ (Relational Database)*.

[เว็บบล็อก]. https://appmaster.io/th/blog/thaankh-muulechingsamphanthkhuue-aair แอปมาสเตอร์. (ŚŝŞŝ, Śš ตุลาคม).*ระบบฐานข้อมูล PostgreSQL*. [เว็บบล็อก].

https://appmaster.io/th/blog/postgresql-khuue-aair